## ARES-5320 Series

#### **Fanless DIN-Rail Embedded System with Intel® Elkhart Lake Atom Processor**

## User's Manual

#### Version 1.0

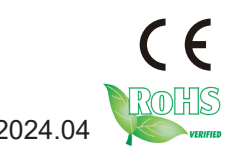

P/N: 4016532000100P 2024.04

#### <span id="page-1-0"></span>**Revision History**

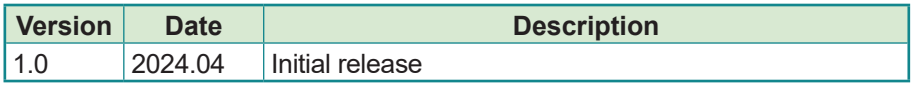

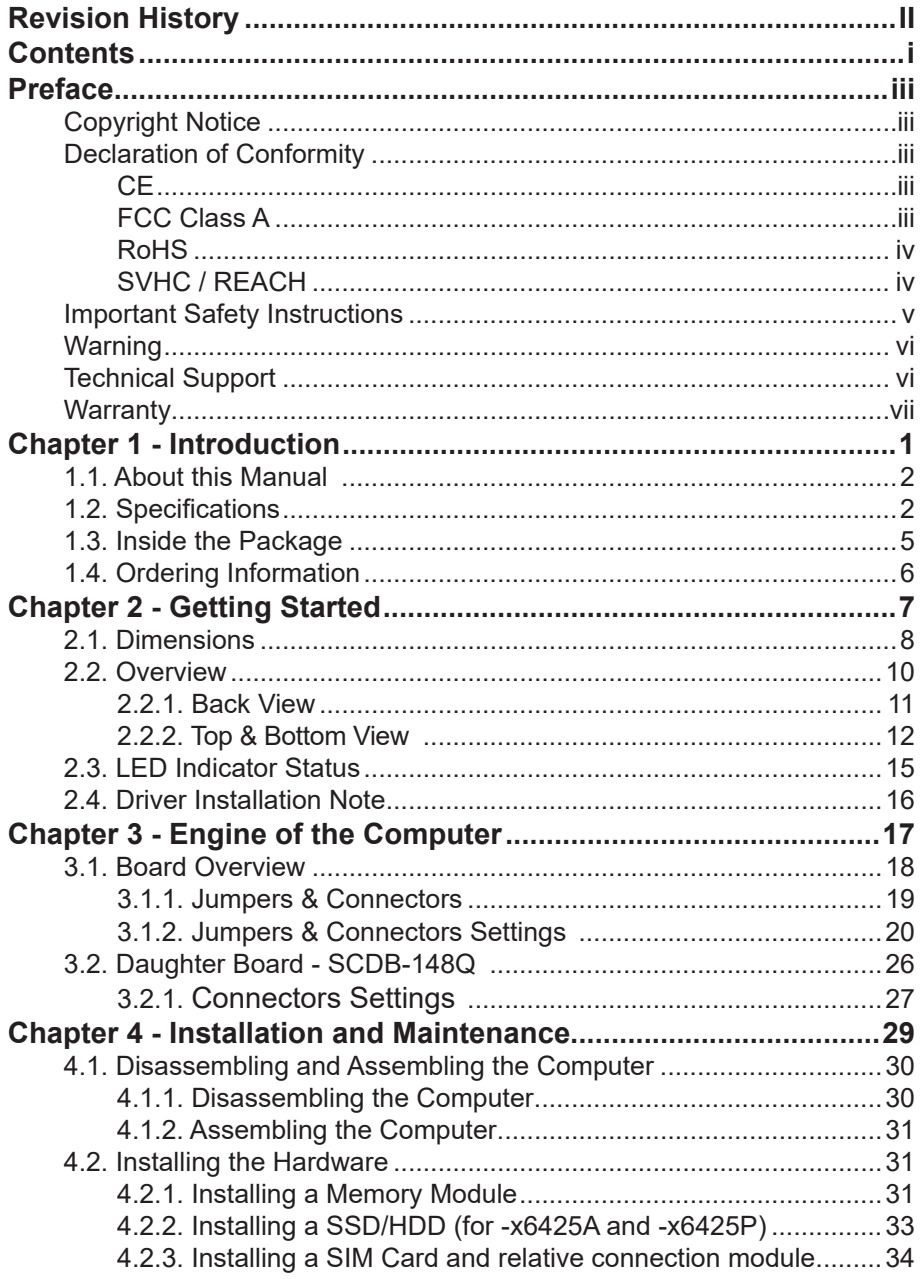

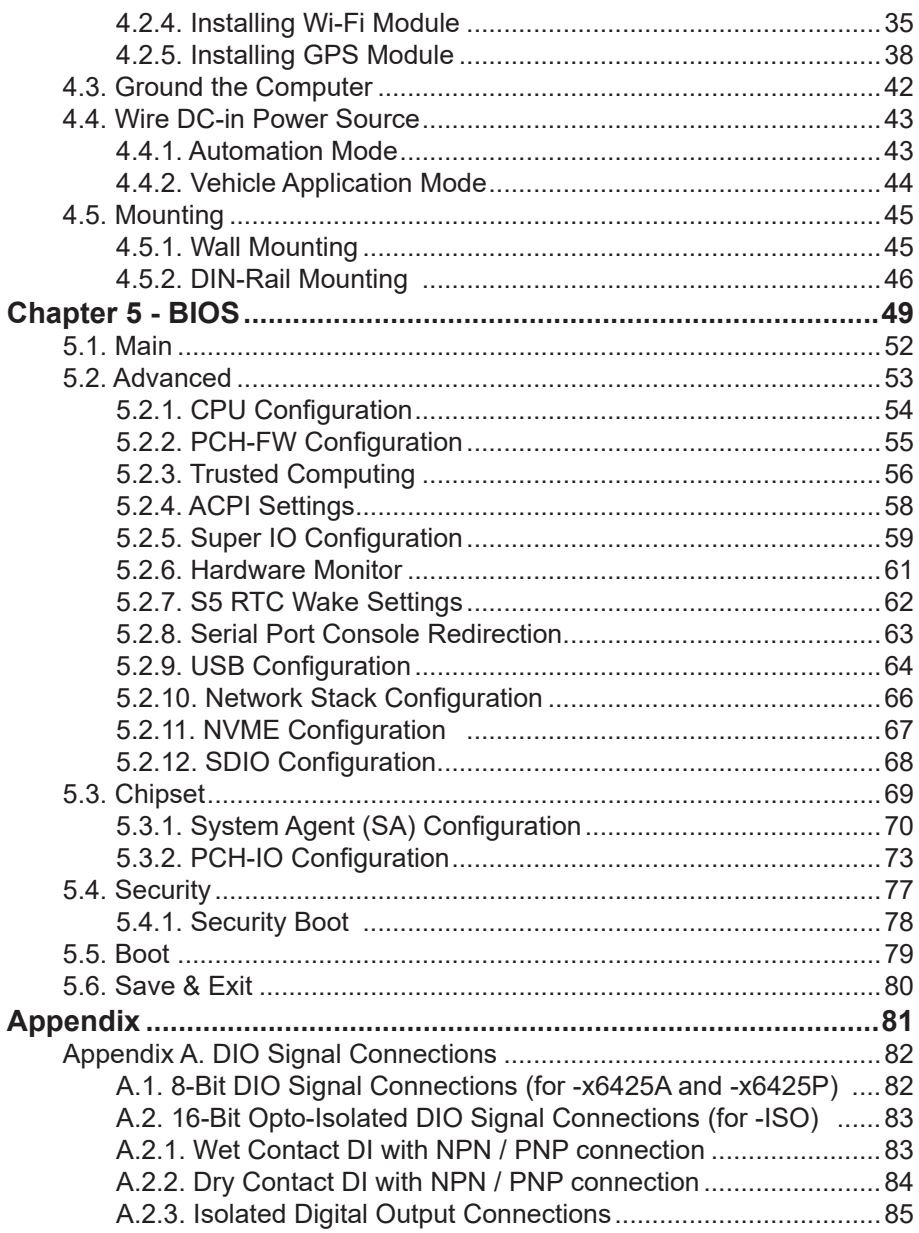

#### <span id="page-4-0"></span>**Copyright Notice**

All Rights Reserved.

The information in this document is subject to change without prior notice in order to improve the reliability, design and function. It does not represent a commitment on the part of the manufacturer.

Under no circumstances will the manufacturer be liable for any direct, indirect, special, incidental, or consequential damages arising from the use or inability to use the product or documentation, even if advised of the possibility of such damages.

This document contains proprietary information protected by copyright. All rights are reserved. No part of this document may be reproduced by any mechanical, electronic, or other means in any form without prior written permission of the manufacturer.

#### **Declaration of Conformity**

#### **CE**

The CE symbol on your product indicates that it is in compliance with the directives of the Union European (EU). A Certificate of Compliance is available by contacting Technical Support.

This product has passed the CE test for environmental specifications when shielded cables are used for external wiring. We recommend the use of shielded cables. This kind of cable is available from ARBOR. Please contact your local supplier for ordering information.

#### **Warning**

This is a class A product. In a domestic environment this product may cause radio interference in which case the user may be required to take adequate measures.

#### **FCC Class A**

This device complies with Part 15 of the FCC Rules. Operation is subject to the following two conditions:

- (1) This device may not cause harmful interference, and
- (2) This device must accept any interference received, including interference that may cause undesired operation.

#### <span id="page-5-0"></span>NOTE:

This equipment has been tested and found to comply with the limits for a Class A digital device, pursuant to Part 15 of the FCC Rules. These limits are designed to provide reasonable protection against harmful interference when the equipment is operated in a commercial environment. This equipment generates, uses, and can radiate radio frequency energy and, if not installed and used in accordance with the instruction manual, may cause harmful interference to radio communications. Operation of this equipment in a residential area is likely to cause harmful interference in which case the user will be required to correct the interference at his own expense.

#### **RoHS**

ARBOR Technology Corp. certifies that all components in its products are in compliance and conform to the European Union's Restriction of Use of Hazardous Substances in Electrical and Electronic Equipment (RoHS) Directive 2002/95/EC.

The above mentioned directive was published on 2/13/2003. The main purpose of the directive is to prohibit the use of lead, mercury, cadmium, hexavalent chromium, polybrominated biphenyls (PBB), and polybrominated diphenyl ethers (PBDE) in electrical and electronic products. Member states of the EU are to enforce by 7/1/2006.

ARBOR Technology Corp. hereby states that the listed products do not contain unintentional additions of lead, mercury, hex chrome, PBB or PBDB that exceed a maximum concentration value of 0.1% by weight or for cadmium exceed 0.01% by weight, per homogenous material. Homogenous material is defined as a substance or mixture of substances with uniform composition (such as solders, resins, plating, etc.). Lead-free solder is used for all terminations (Sn(96-96.5%), Ag(3.0-3.5%) and Cu(0.5%)).

#### **SVHC / REACH**

To minimize the environmental impact and take more responsibility to the earth we live, Arbor hereby confirms all products comply with the restriction of SVHC (Substances of Very High Concern) in (EC) 1907/2006 (REACH --Registration, Evaluation, Authorization, and Restriction of Chemicals) regulated by the European Union.

All substances listed in SVHC < 0.1 % by weight (1000 ppm)

#### <span id="page-6-0"></span>**Important Safety Instructions**

Read these safety instructions carefully

- 1. Read all cautions and warnings on the equipment.
- 2. Place this equipment on a reliable surface when installing. Dropping it or letting it fall may cause damage
- 3. Make sure the correct voltage is connected to the equipment.
- 4. For pluggable equipment, the socket outlet should be near the equipment and should be easily accessible.
- 5. Keep this equipment away from humidity.
- 6. The openings on the enclosure are for air convection and protect the equipment from overheating. DO NOT COVER THE OPENINGS.
- 7. Position the power cord so that people cannot step on it. Do not place anything over the power cord.
- 8. Never pour any liquid into opening. This may cause fire or electrical shock.
- 9. Never open the equipment. For safety reasons, the equipment should be opened only by qualified service personnel.
- 10. If one of the following situations arises, get the equipment checked by service personnel:
	- a. The power cord or plug is damaged.
	- b. Liquid has penetrated into the equipment.
	- c. The equipment has been exposed to moisture.
	- d. The equipment does not work well, or you cannot get it to work according to the user's manual.
	- e. The equipment has been dropped or damaged.
	- f. The equipment has obvious signs of breakage.
- 11. Keep this User's Manual for later reference.

#### <span id="page-7-0"></span>**Warning**

The Box PC and its components contain very delicately Integrated Circuits (IC). To protect the Box PC and its components against damage caused by static electricity, you should always follow the precautions below when handling it:

- 1. Disconnect your Box PC from the power source when you want to work on the inside.
- 2. Use a grounded wrist strap when handling computer components.
- 3. Place components on a grounded antistatic pad or on the bag that came with the Box PC, whenever components are separated from the system.

#### **Technical Support**

If you have any technical difficulties, please consult the user's manual first at: <http://www.arbor.com.tw>

Please do not hesitate to call or e-mail our customer service when you still cannot find out the answer.

https://www.arbor-technology.com

E-mail:[info@arbor.com.tw](mailto:info%40arbor.com.tw?subject=)

#### <span id="page-8-0"></span>**Warranty**

This product is warranted to be in good working order for a period of one year from the date of purchase. Should this product fail to be in good working order at any time during this period, we will, at our option, replace or repair it at no additional charge except as set forth in the following terms. This warranty does not apply to products damaged by misuse, modifications, accident or disaster.

Vendor assumes no liability for any damages, lost profits, lost savings or any other incidental or consequential damage resulting from the use, misuse of, or inability to use this product. Vendor will not be liable for any claim made by any other related party.

Vendors disclaim all other warranties, either expressed or implied, including but not limited to implied warranties of merchantability and fitness for a particular purpose, with respect to the hardware, the accompanying product's manual(s) and written materials, and any accompanying hardware. This limited warranty gives you specific legal rights.

Return authorization must be obtained from the vendor before returned merchandise will be accepted. Authorization can be obtained by calling or faxing the vendor and requesting a Return Merchandise Authorization (RMA) number. Returned goods should always be accompanied by a clear problem description.

This page is intentionally left blank.

# <span id="page-10-0"></span>**Chapter 11 Introduction**

#### <span id="page-11-0"></span>**1.1. About this Manual**

This manual covers several SKUs of the ARES-5320. Product features, installation images and BIOS screens may vary from model to model.

The table below lists the ARES-5320 SKUs and the major variants:

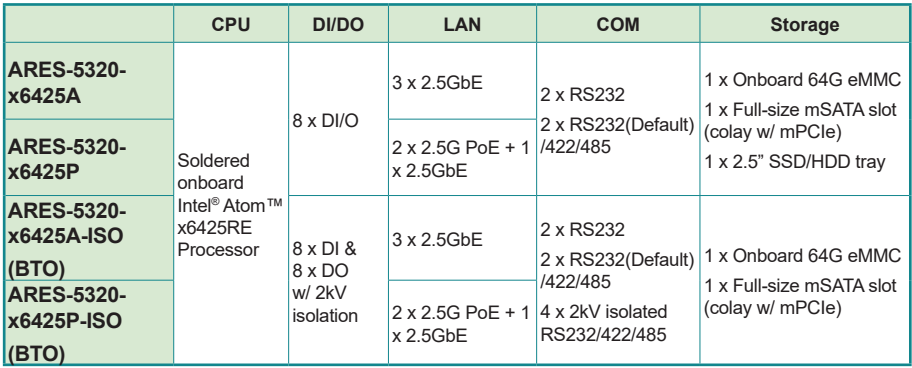

#### **1.2. Specifications**

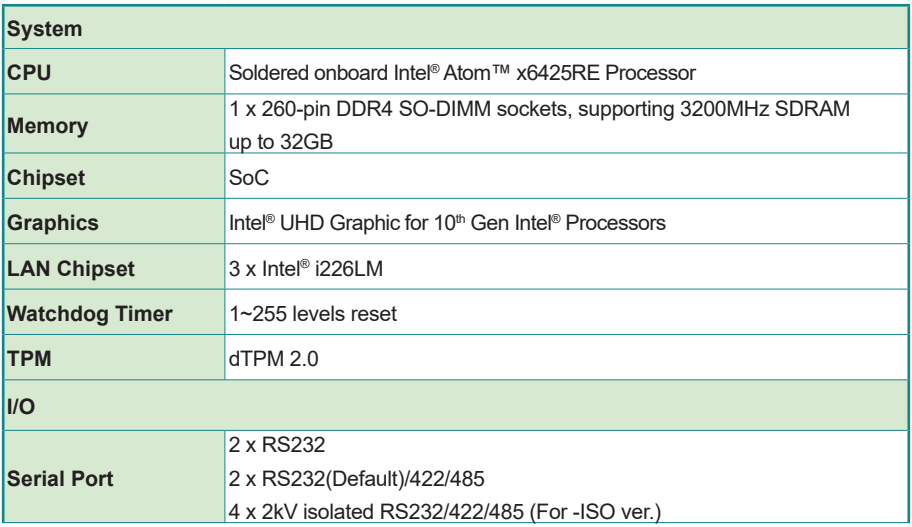

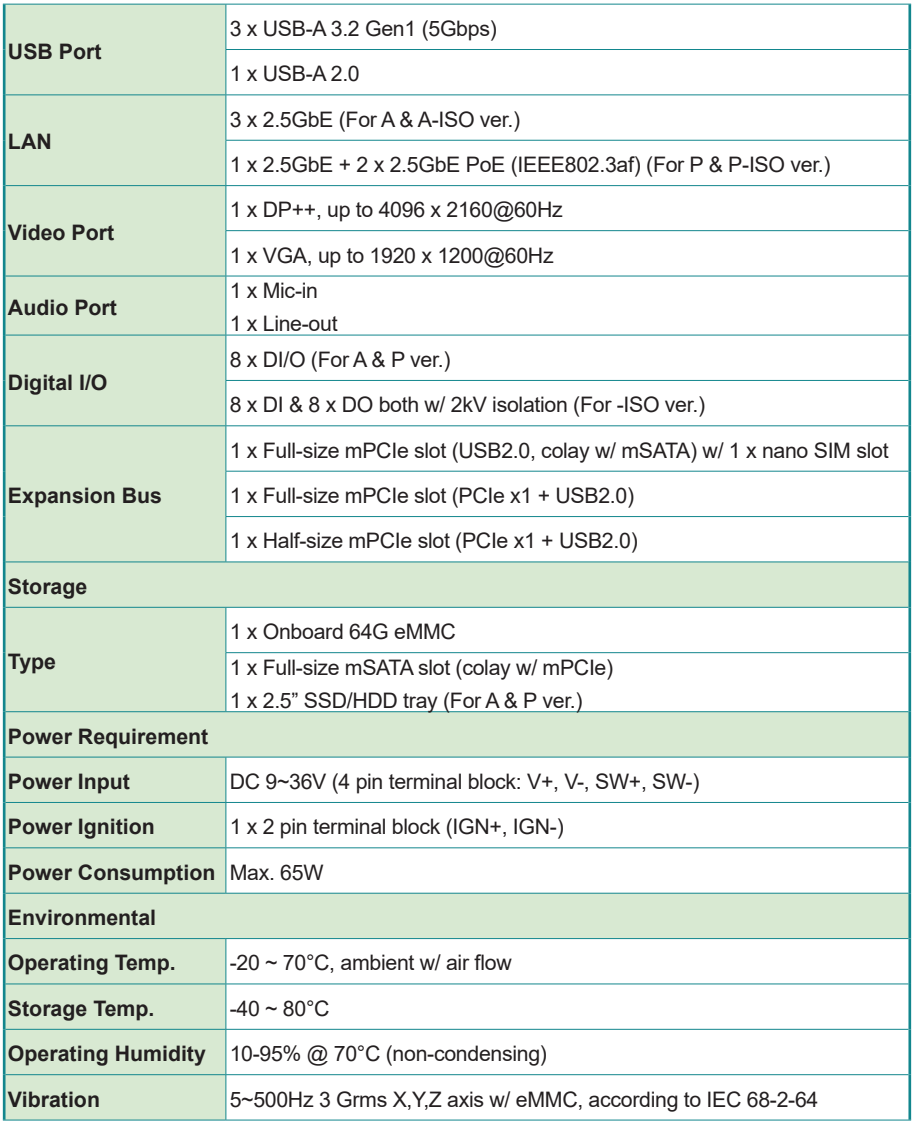

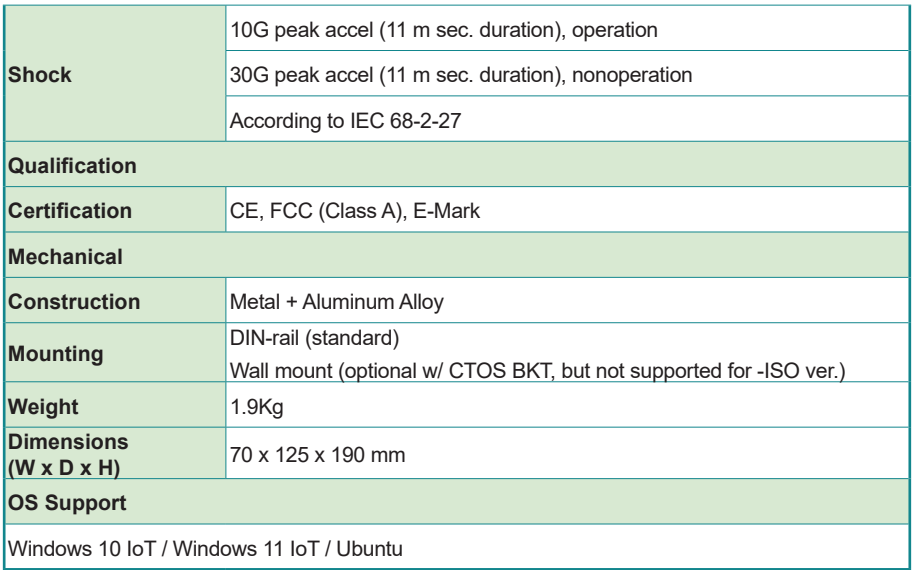

#### <span id="page-14-0"></span>**1.3. Inside the Package**

Upon opening the package, carefully inspect the contents. If any of the items is missing or appears damaged, contact your local dealer or distributor. The package should contain the following items:

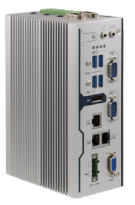

1 x ARES-5320 (Product outlook varies according to your model)

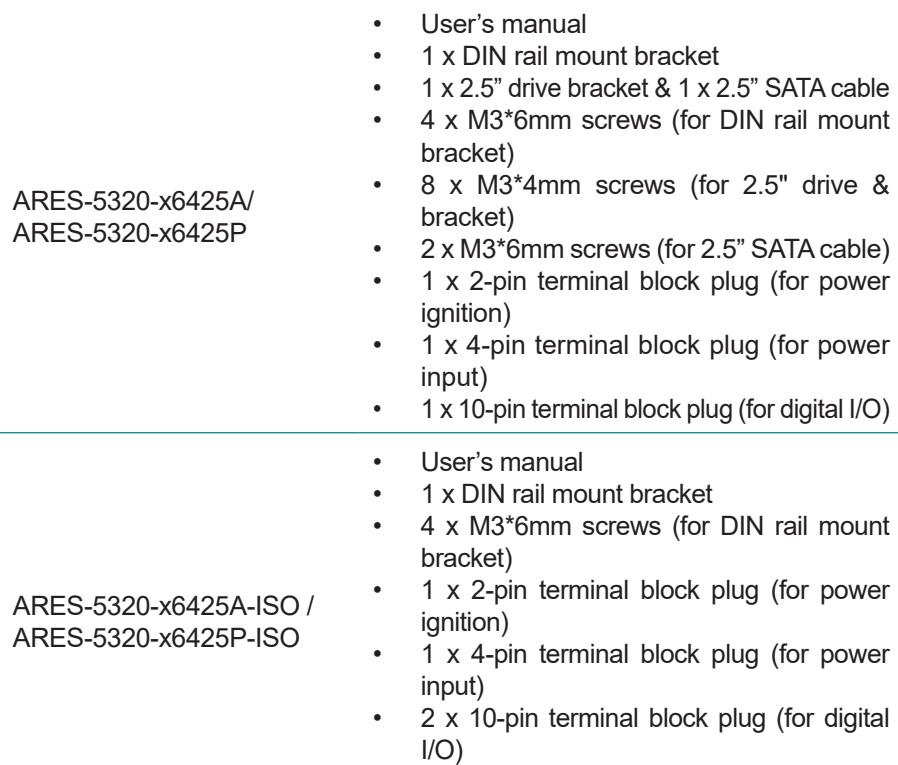

#### <span id="page-15-0"></span>**1.4. Ordering Information**

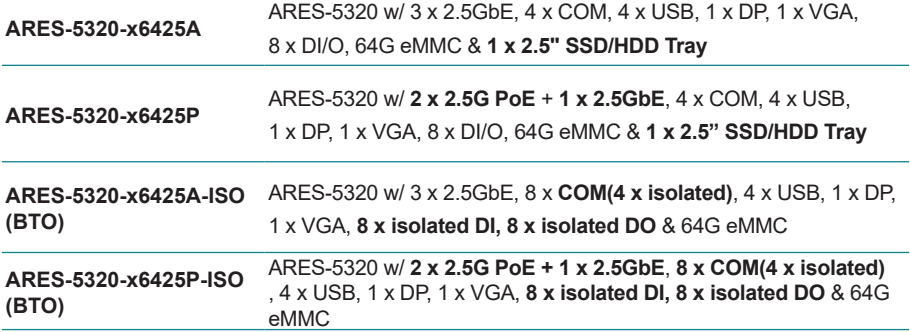

<span id="page-16-0"></span>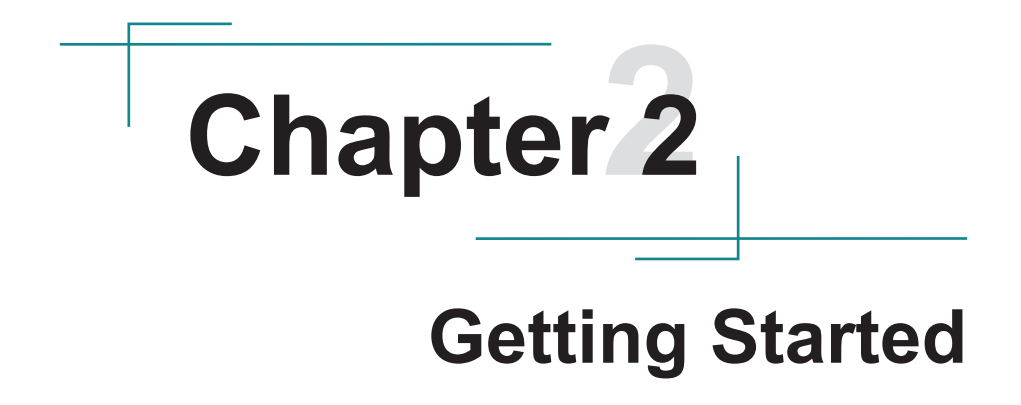

#### <span id="page-17-0"></span>**2.1. Dimensions**

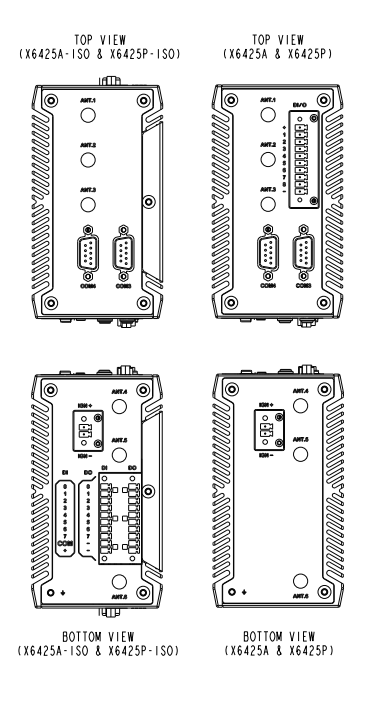

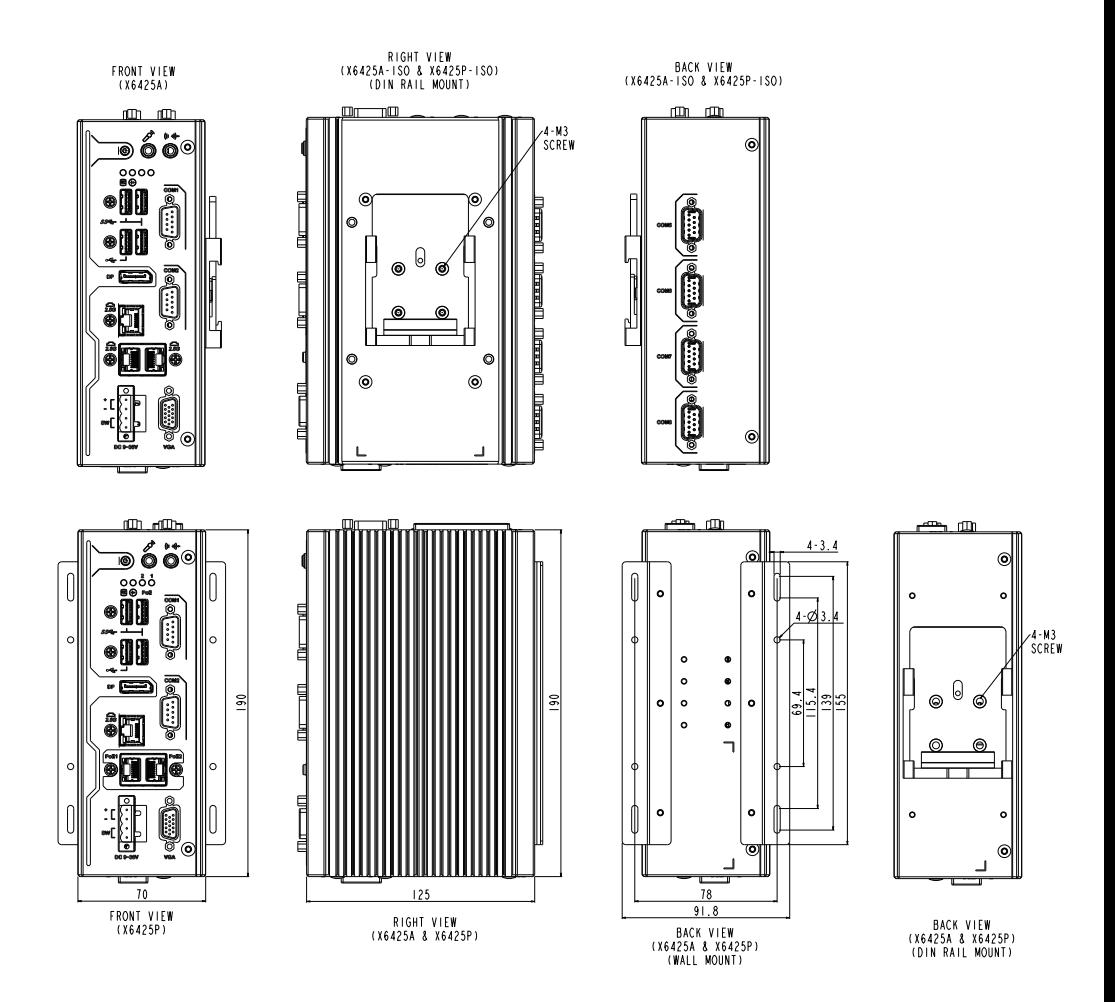

#### <span id="page-19-0"></span>**2.2. Overview**

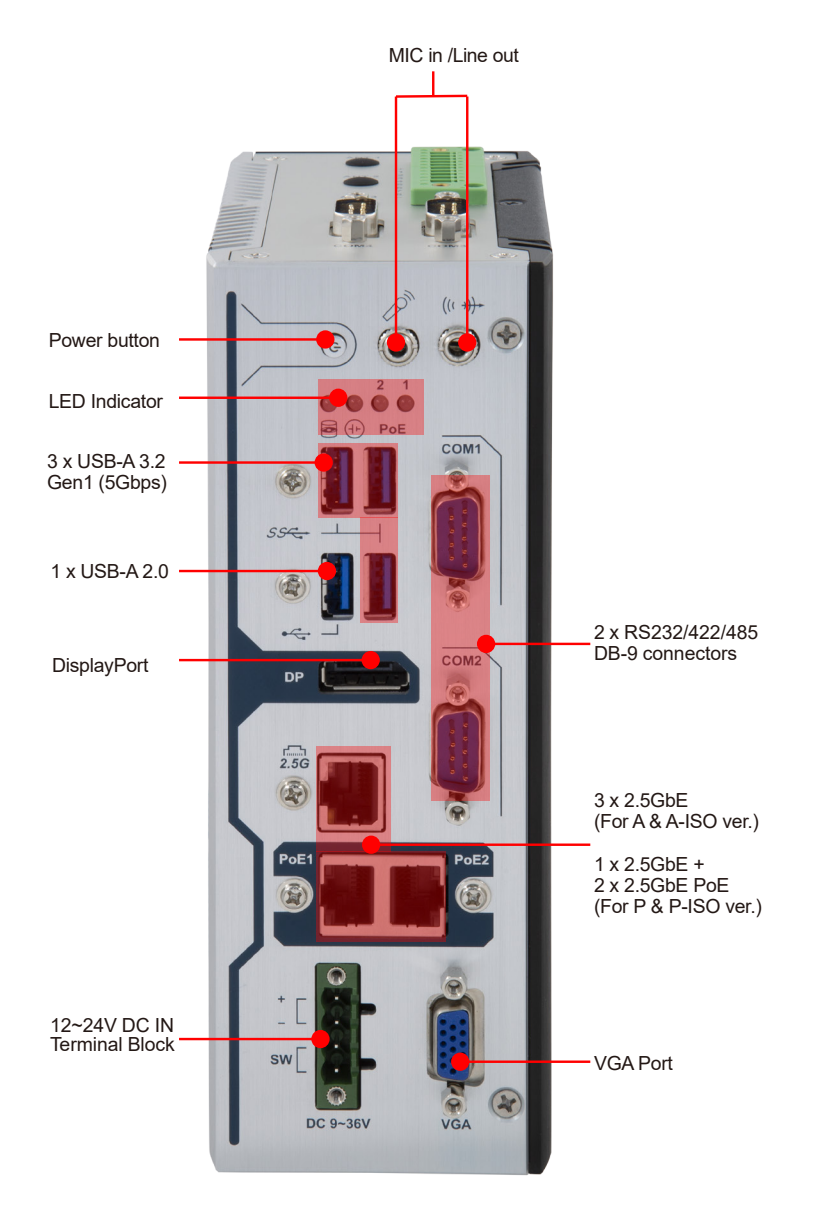

#### <span id="page-20-0"></span>**2.2.1. Back View**

### **ARES-5320-x6425A-ISO & ARES-5320-x6425A & ARES-5320-x6425P-ISO ARES-5320-x6425P** m,  $\odot$  $\odot$ COM<sub>5</sub> **COM6** 4 x 2KV Isolated RS-232/422/485COM7 **COM8**  $\Omega$  $\odot$

#### <span id="page-21-0"></span>**2.2.2. Top & Bottom View ARES-5320-x6425A & ARES-5320-x6425P**

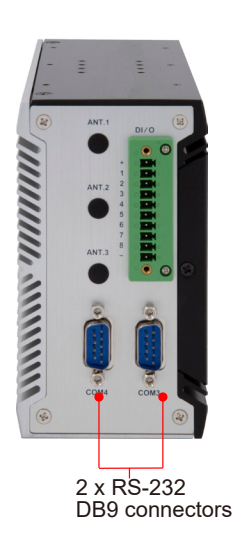

for ignition input  $\overline{a}$ www.yw

2-pin terminal block:

#### **ARES-5320-x6425A-ISO & ARES-5320-x6425P-ISO**

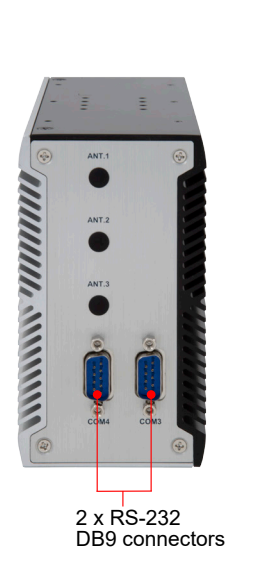

2-pin terminal block: for ignition input

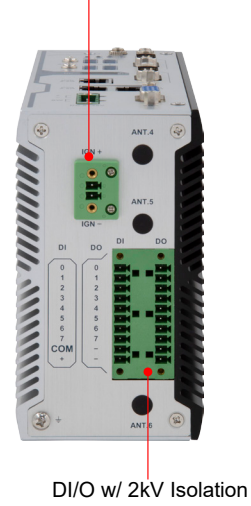

#### **DC In Connector**

**Connector Type:** Onboard 5.00 mm pitch 1x4-pin terminal block

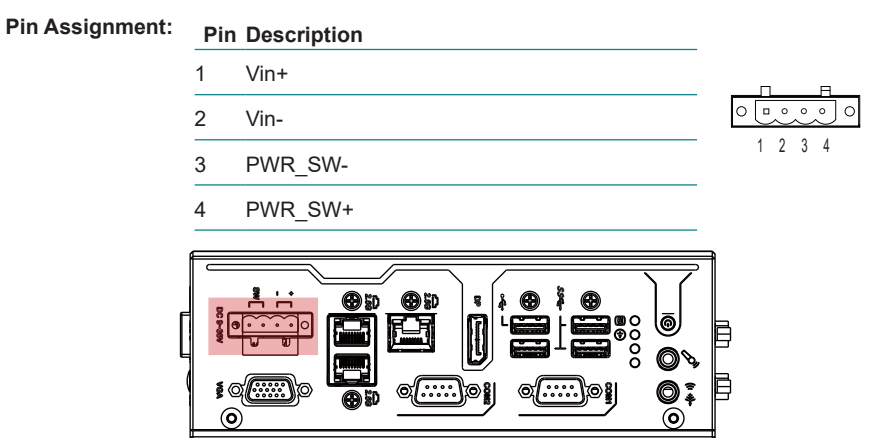

#### **Ignition Power Connector**

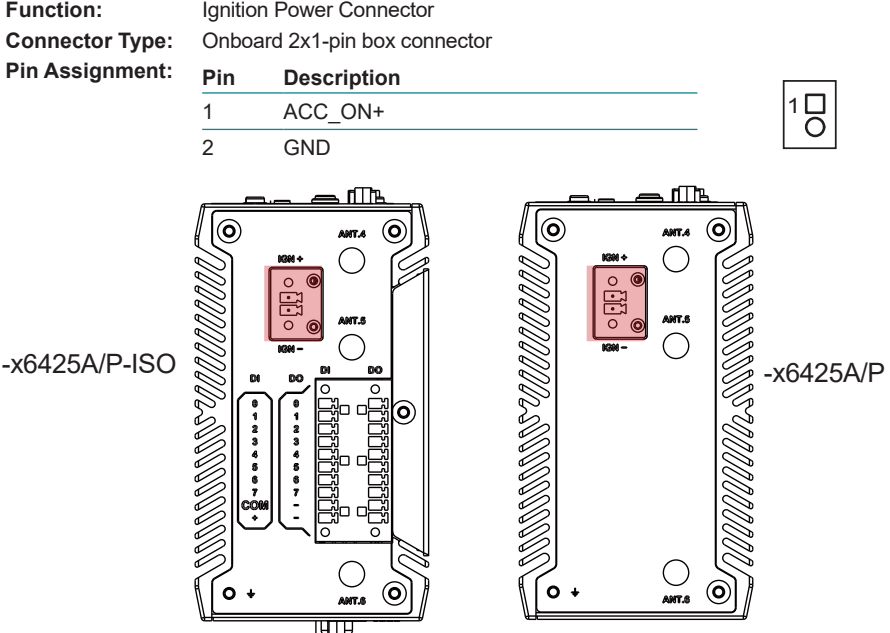

#### **COM Connectors**<br>Function: CO

**Function:** COM1/2/ for RS-232/422/485, COM3/4 for RS-232 only **Connector Type:** 9-pin D-sub Male Connector

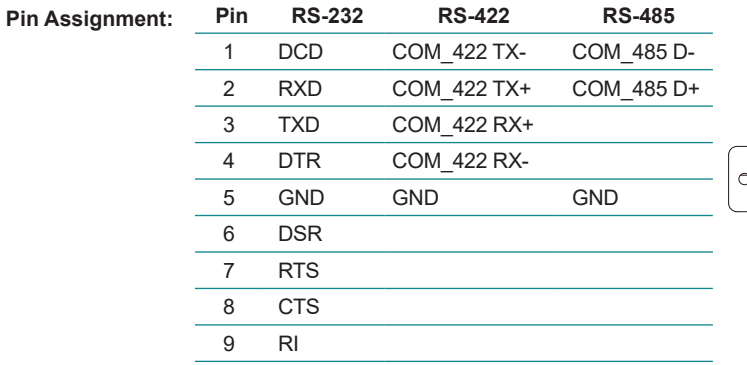

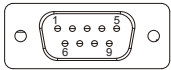

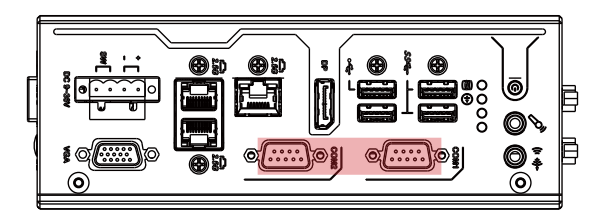

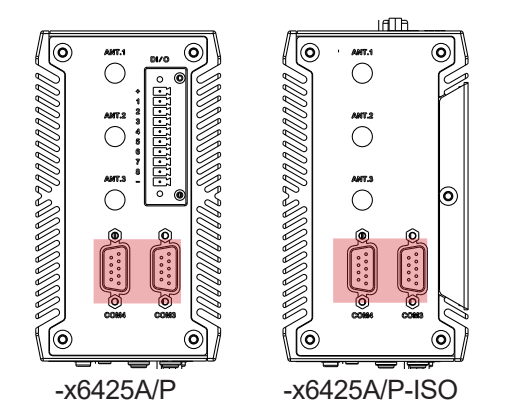

#### <span id="page-24-0"></span>**8-Bit DIO**

**Function:** Digital IO Connector

**Pin Assignment:** Please refer to Appendix A. DIO Signal Connections on [page 82](#page-91-1)

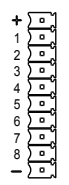

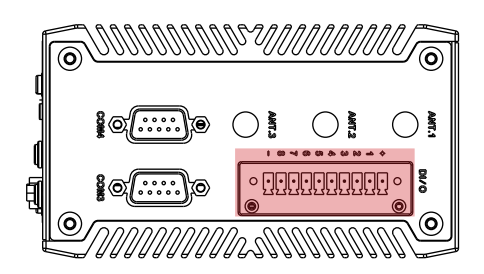

#### **2.3. LED Indicator Status**

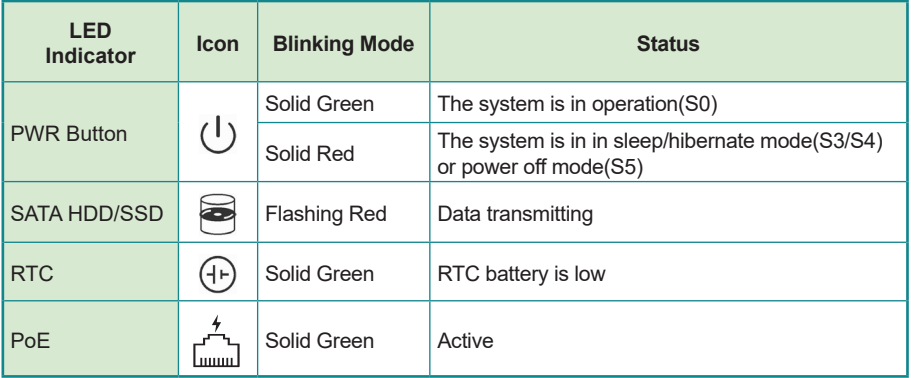

#### <span id="page-25-0"></span>**2.4. Driver Installation Note**

For operating system of Windows 10, please go to our website at **www.arbor-technology.com** and download the driver pack from the product page. Then unzip the downloaded file and follow the sequence below to install the drivers to prevent errors:

#### Chipset  $\rightarrow$  Other drivers Driver Path:

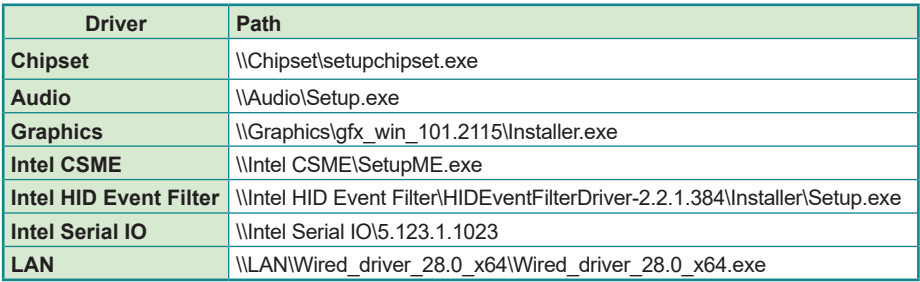

## <span id="page-26-0"></span>**Chapter 33 Engine of the Computer**

#### <span id="page-27-0"></span>**3.1. Board Overview**

#### **Main Board**

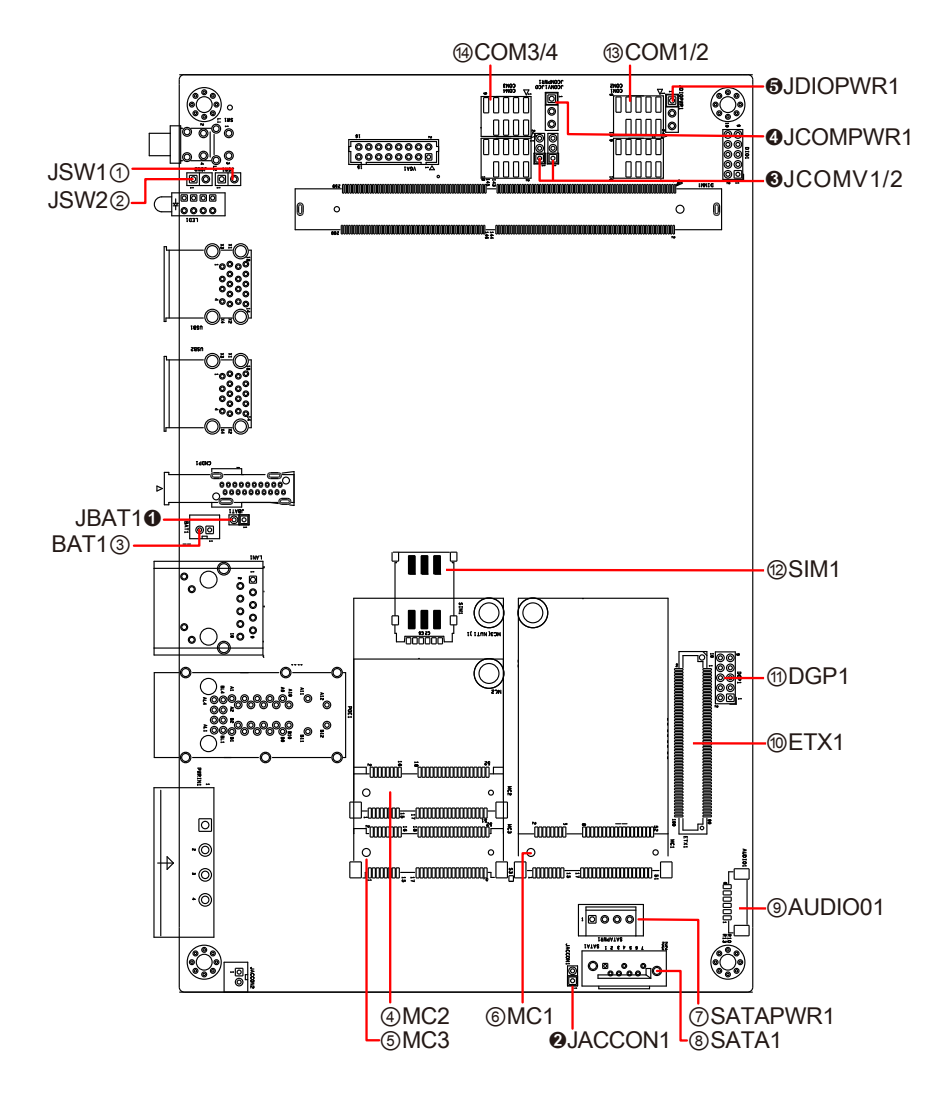

#### <span id="page-28-0"></span>**3.1.1. Jumpers & Connectors**

#### **Jumpers**

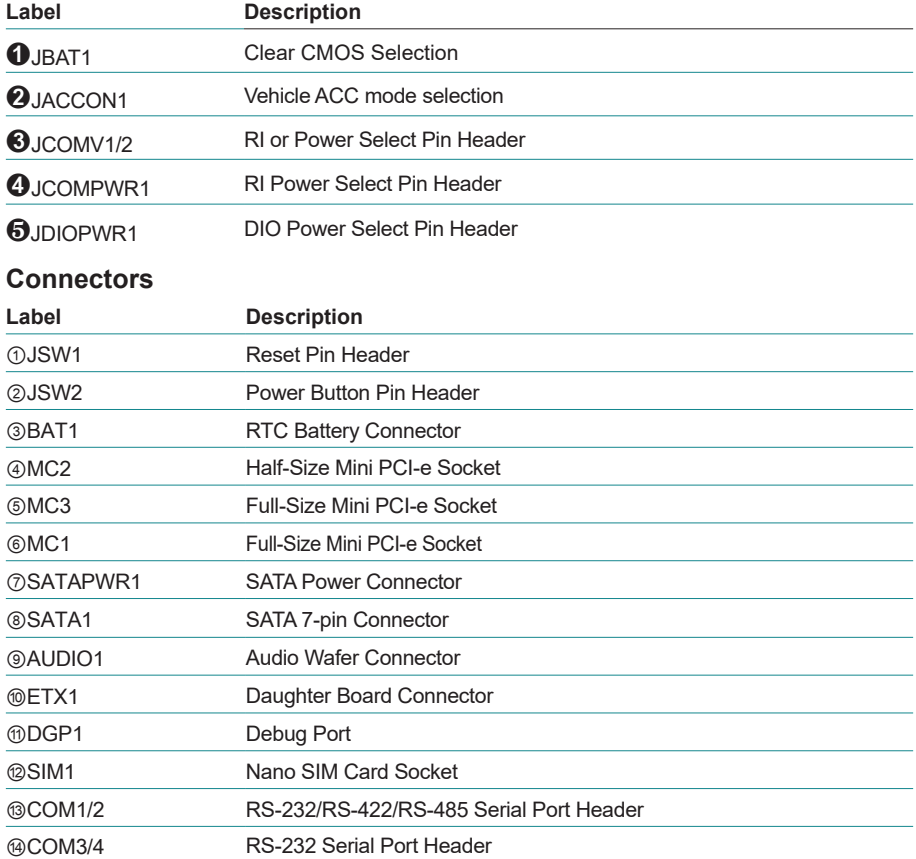

#### <span id="page-29-0"></span>**3.1.2. Jumpers & Connectors Settings**

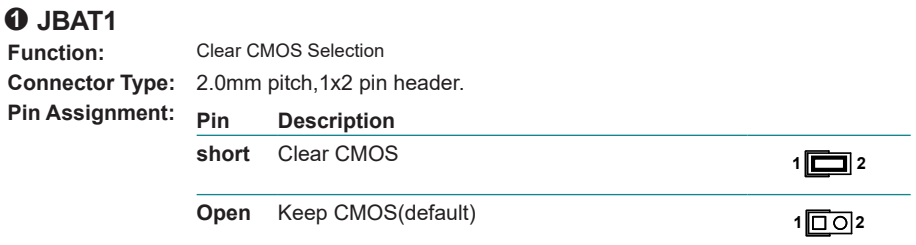

#### ➋ **JACCON1**

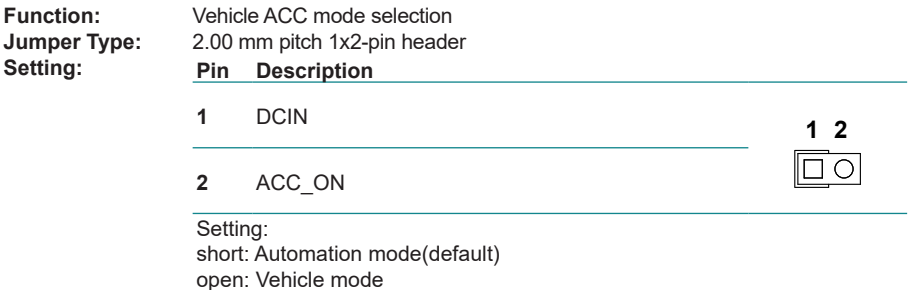

#### ➌ **JCOMV1/2**

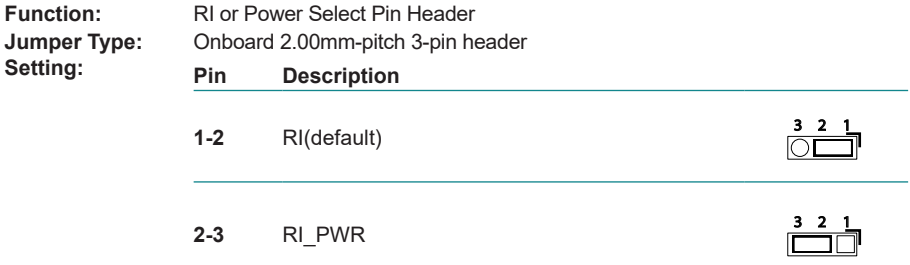

#### ❹ **JCOMPWR1**

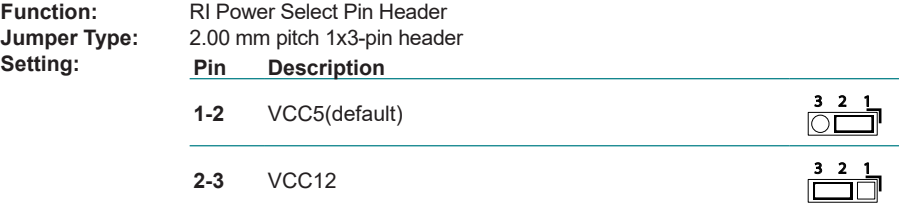

#### ❺ **JDIOPWR1**

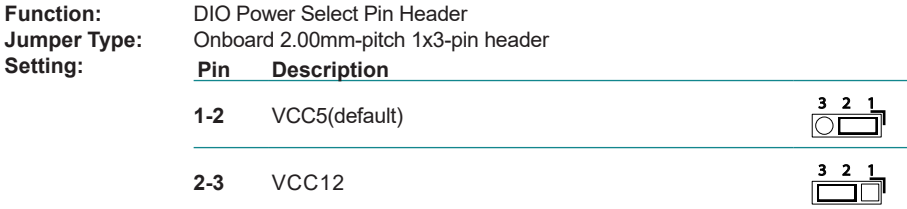

#### ① **JSW1**

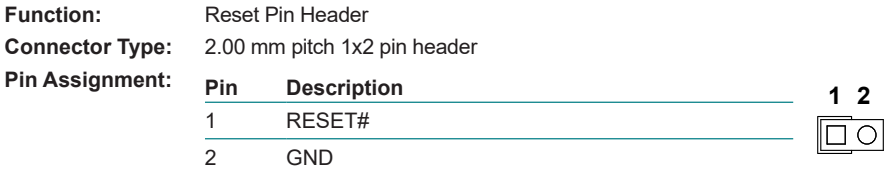

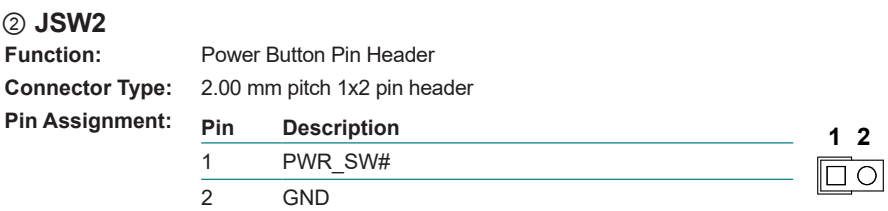

#### ③ **BAT1**

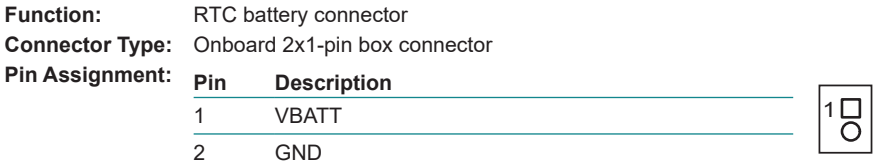

#### ④ **MC2**

**Function:** Half-size mini PCI-e Socket (w/ PCIe 3.0 x1 + USB 2.0) **Connector Type:** Mini PCI-e 52-pin Socket **Pin Assignment:** The pin assignments conform to the industry standard

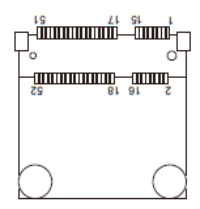

#### ⑤ **MC3**

**Function:** Full-size mini PCI-e Socket (w/ PCIe 3.0 x1 + USB 2.0) **Connector Type:** Mini PCI-e 52-pin Socket **Pin Assignment:** The pin assignments conform to the industry standard

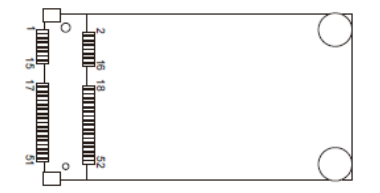

⑥ **MC1**  Full-size mini PCI-e Socket (w/ SATA + USB 2.0) **Connector Type:** Mini PCI-e 52-pin Socket **Pin Assignment:** The pin assignments conform to the industry standard

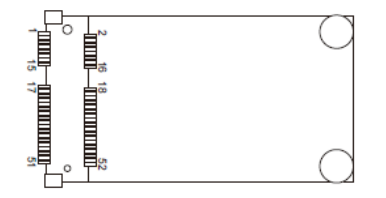

#### ⑦ **SATAPWR1**

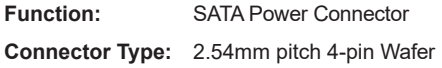

**Pin Assignment:** 

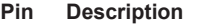

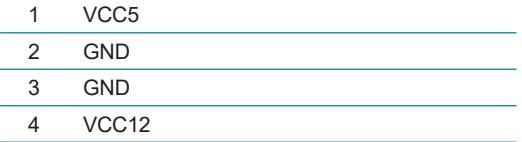

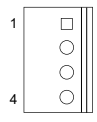

#### ⑧ **SATA1**

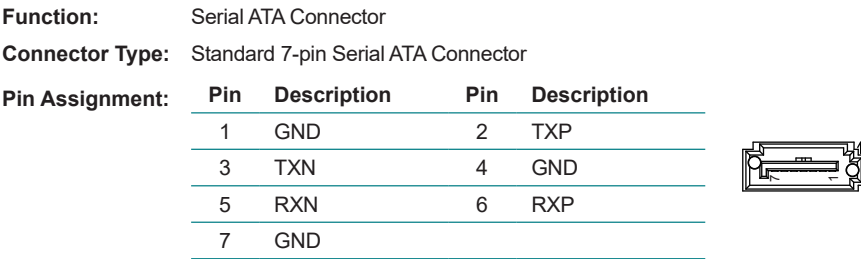

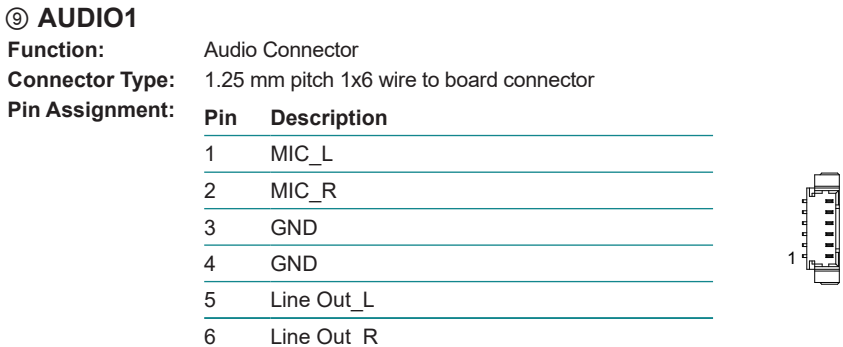

#### ⑩ **ETX1**

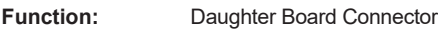

**Connector Type:** 100-pin Connector

**Pin Assignment:** ARBOR original design pin out

**For requirement of customized daughter board, please contact ARBOR.**

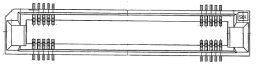

#### ⑪ **DGP1**

**Function:** Debug Port

**Connector Type:** 2.00mm pitch 10-pin Header

**Pin Assignment: Pin Description Pin Description 1**  $\frac{10}{\begin{array}{c} \circ \circ \\ \circ \circ \end{array}}$ **2** 1 ESPI\_CLK 2 GND 3 ESPI\_CS0# 4 ESPI\_IO0 5 ESPIRST# 6 3VSB 7 ESPI\_IO3 8 ESPI\_IO2 9 VCC3 10 ESPI\_IO1

#### ⑫ **SIM1**

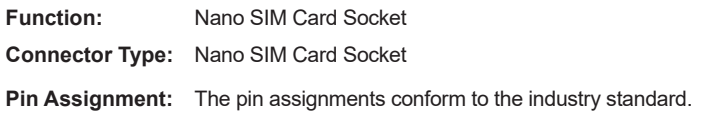

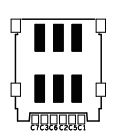

#### ⑬ **COM1/2**

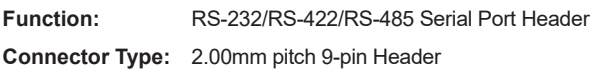

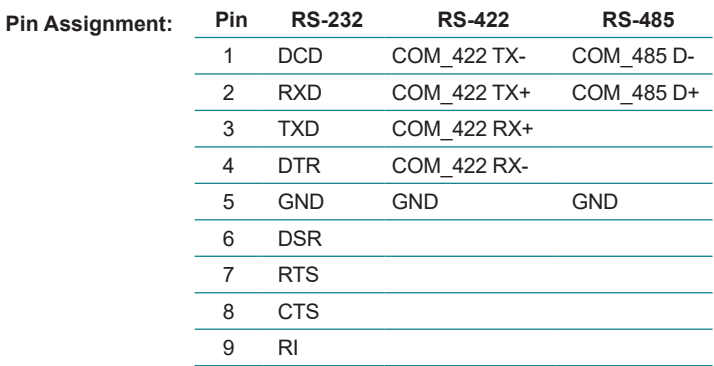

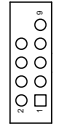

 $\sim$   $\sim$ 9001-11

#### ⑭ **COM3/4**

**Function:** RS-232 Pin Header

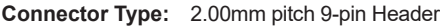

#### **Pin Assignment: RS-232**

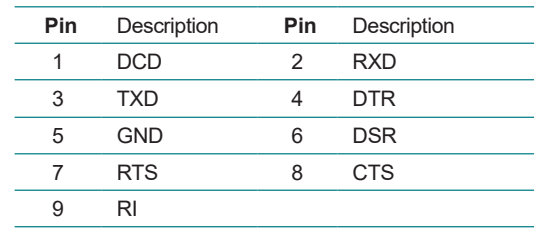

#### <span id="page-35-0"></span>**3.2. Daughter Board - SCDB-148Q**

Function: RS-232/422/485 Serial Port and isolated digital I/O daughter board Applicable models: ARES-5320-x6425A-ISO & ARES-5320-x6425P-ISO

#### **Board Top:**

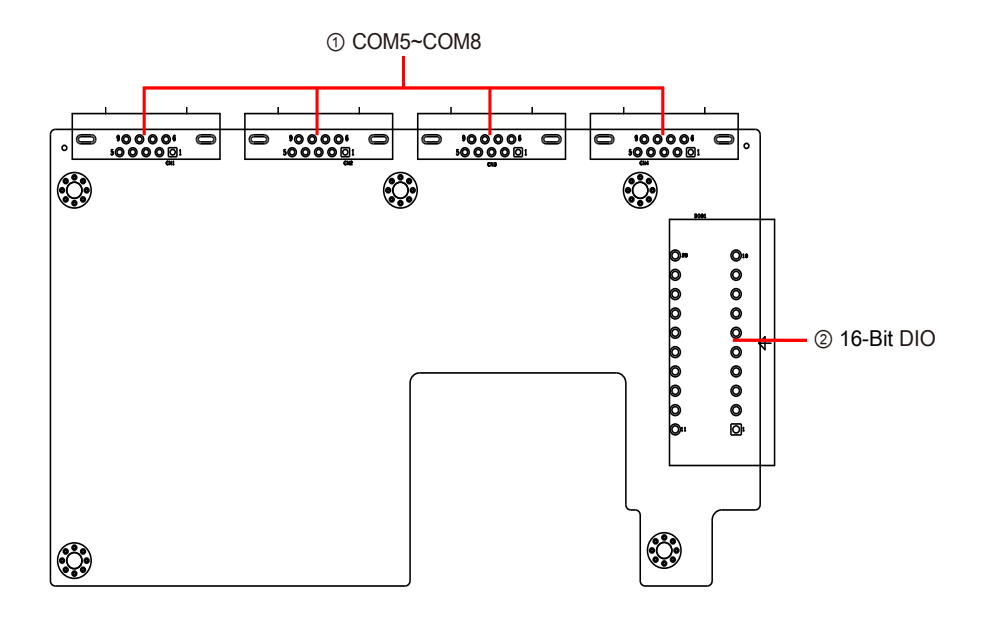
#### **3.2.1. Connectors Settings**

#### **COM5~COM8**

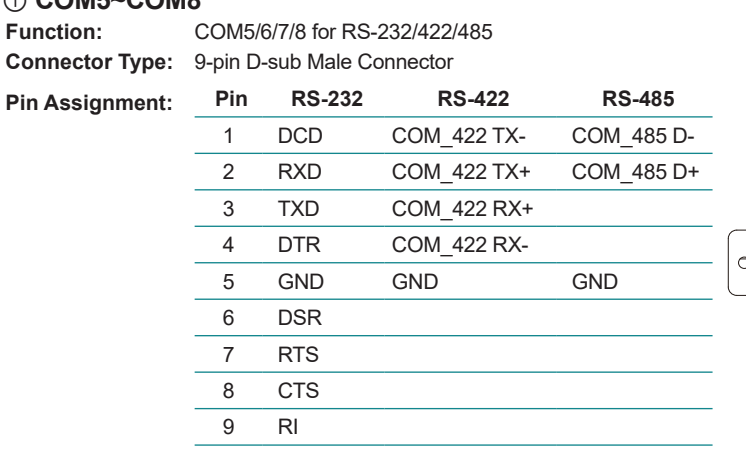

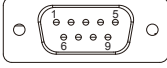

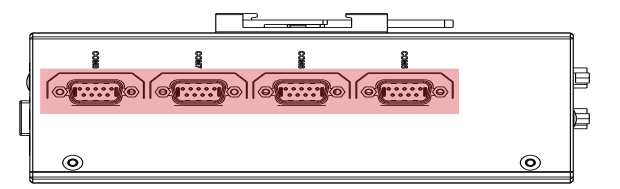

#### **16-Bit DIO**

**Function:** Digital Input & Output **Connector Type:** 20-pin Terminal Block

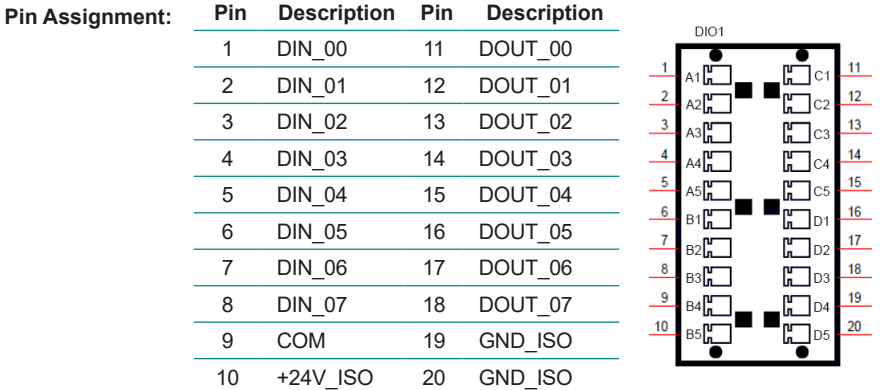

This page is intentionally left blank.

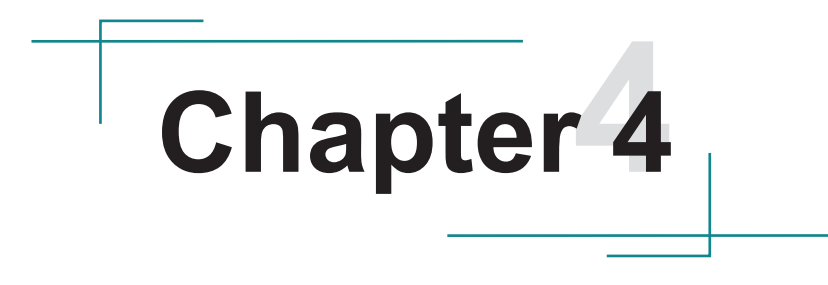

# **Installation & Maintenance**

# <span id="page-39-0"></span>**4.1. Disassembling and Assembling the Computer**

#### **4.1.1. Disassembling the Computer**

To use onboard jumpers/connectors or to install/remove internal components, you will need to open the computer to access the inside of the computer. Follow through the guide below to disassembly the computer. (Product photo varies according to the SKUs. But the disassembling procedures for various SKUs are basically the same.)

1. Remove the screws on the rear, bottom and top sides as shown below .

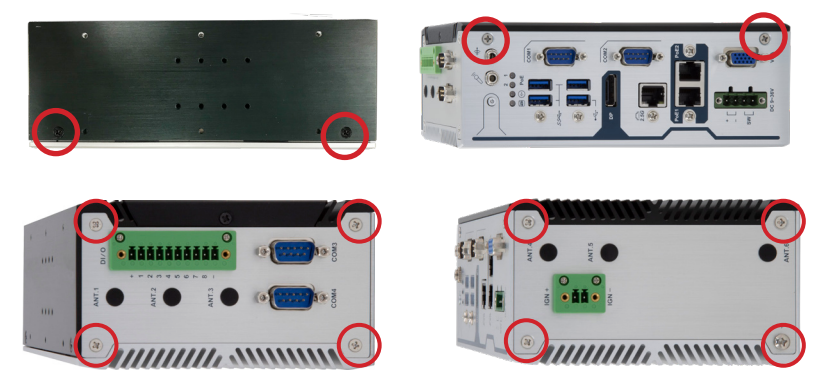

- 2. Then lift the L shape chassis away from the assembly.
- 3. Now you can access the components on the main board and configure or connect them as required.

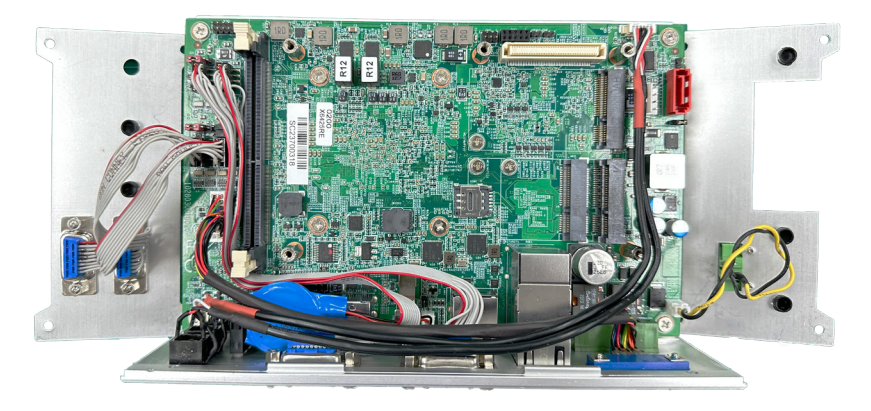

#### <span id="page-40-0"></span>**4.1.2. Assembling the Computer**

After you make required hardware installation and jumpers settings, assemble the computer by performing the proceeding steps in reverse order.

#### **4.2. Installing the Hardware**

#### **4.2.1. Installing a Memory Module**

- 1. Remove the top cover from the computer as described in [4.1.](#page-39-0)  [Disassembling and Assembling the Computer on page 30.](#page-39-0)
- 2. Locate the SO-DIMM sockets on the main board.

The SO-DIMM sockets are vertical type, and each socket has two latches for fixing the memory modules. The memory module can only be installed by one direction due to the notch.

3. Pull back both latches from the socket.

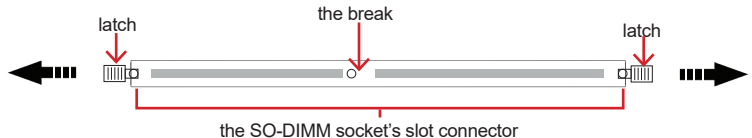

4. Locate memory module sockets.

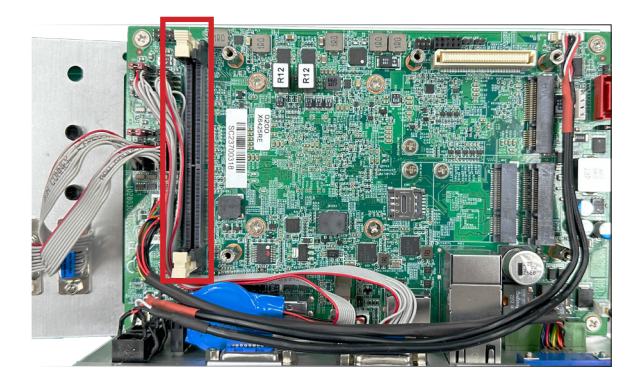

5. Confront the memory module's golden finger at the SO-DIMM socket. Position the memory module at the SO-DIMM socket, with the memory module's key notch aligned at the break of the SO-DIMM's slot connector.

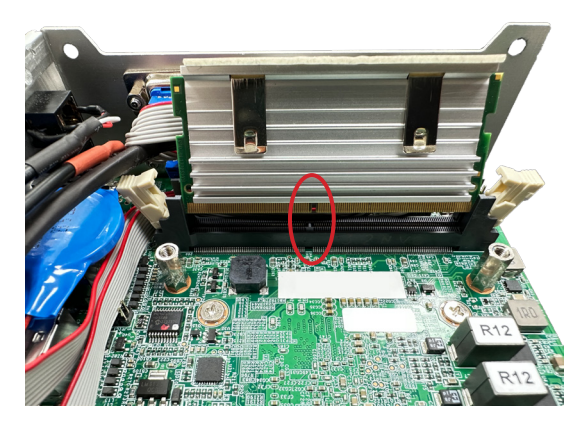

6. Vertically plug the memory module to the DIMM socket. "Fully" plug the memory module until both latches auto-lock the memory module in place.

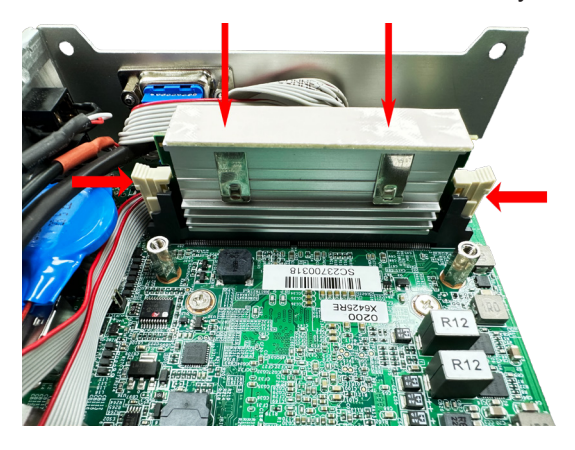

#### **4.2.2. Installing a SSD/HDD (for -x6425A and -x6425P)**

1. Fasten two screws to secure the SATA and power connectors onto the bracket.

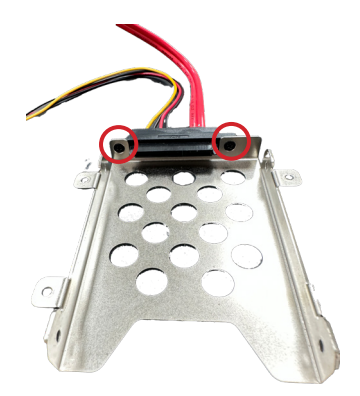

2. Slide the 2.5" HDD or SSD storage device into the drive bay and ensure it connects to the SATA connector. Using the 4 screws coming with the storage device kit, fix the storage device in place to the bracket.

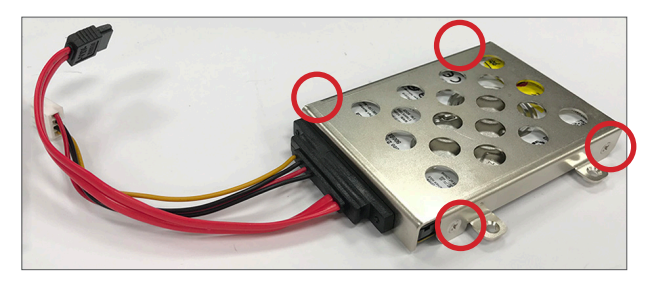

3. Secure the drive bay back to the L-shape chassis by fastening the 4 screws you removed in Step 1.

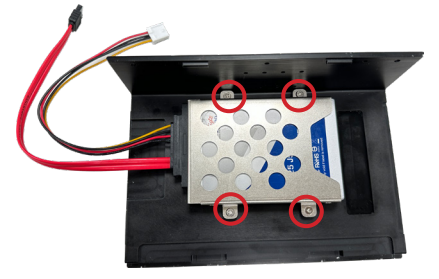

4. Connect the SATA cable to the SATA connector on the adapter. Then connect the SATA power cable to the SATA power connector on the main board.

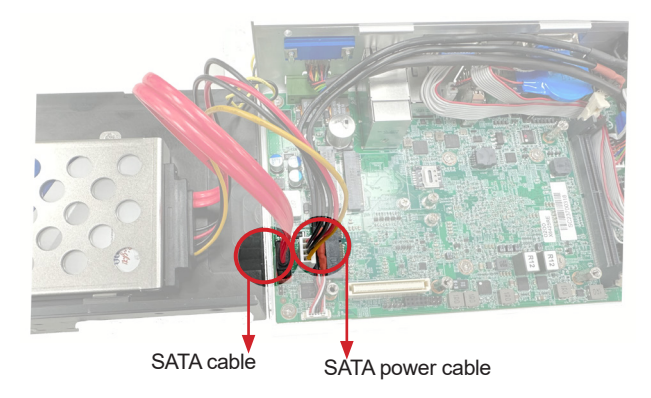

5. Reassemble the computer by performing the steps in 4.1.2. Assembling the [Computer on page 31](#page-40-0) in reverse order.

#### **4.2.3. Installing a SIM Card and relative connection module**

- 1. Remove the top cover from the computer as described in [4.1. Disassembling](#page-39-0)  [and Assembling the Computer on page 30.](#page-39-0)
- 2. Locate the SIM card slot on the main board.

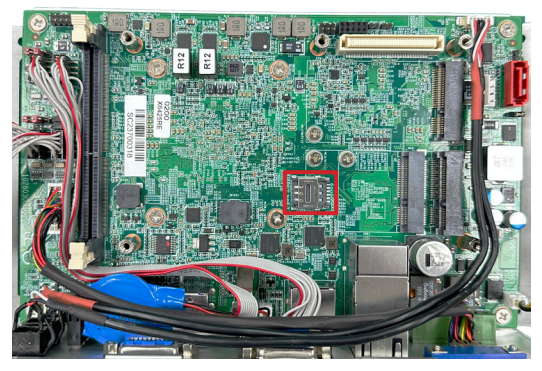

3. Slide the SIM card holder cover towards the OPEN edge and then lift the cover to open it.

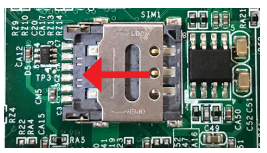

4. Insert the SIM card into the card holder as shown below.

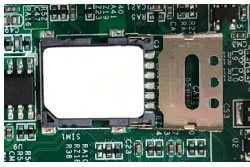

5. Close the SIM card holder door and slide the door to the LOCK edge to lock into place.

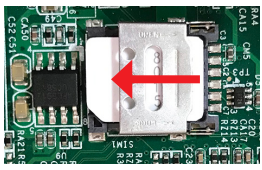

6. Close the SIM card holder door and slide the door to the LOCK edge to

#### **4.2.4. Installing Wi-Fi Module**

The computer has a mPCIe socket for Wi-Fi module installation. To install a Wi-Fi module:

1. In order to make the half-size Wi-Fi module compatible with the Mini-card socket, extend the Wi-Fi module with a "mini half bracket". Join them together by using two screws.

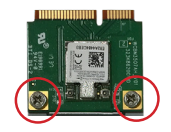

2. Connect the RF antenna's MHF connector to the Wi-Fi module.

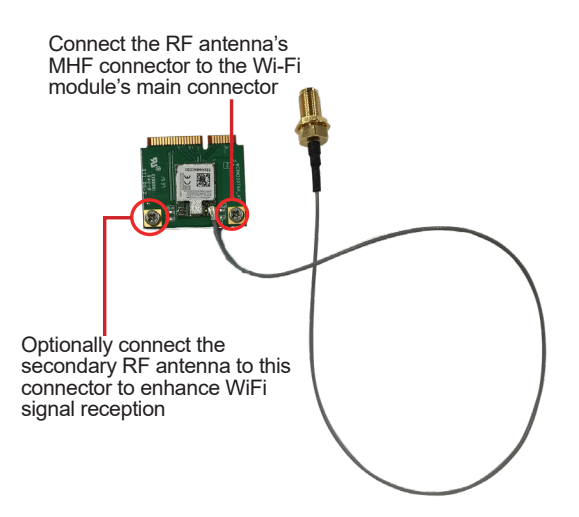

3. Plug the Wi-Fi module into the Mini-card socket by a slanted angle. Fully plug the module, and note the notch on the Wi-Fi module should meet the break on the connector.

Press down the module and fix the module in place by fastening the screw.

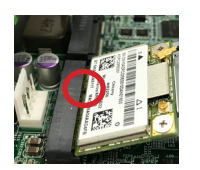

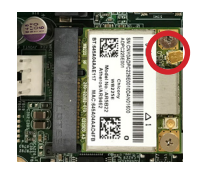

4. From the SMA end of the RF antenna, remove the washer and the nut. Save the washer and nut for later use. Note that the SMA connector is in the form of a threaded bolt, with one flat side.

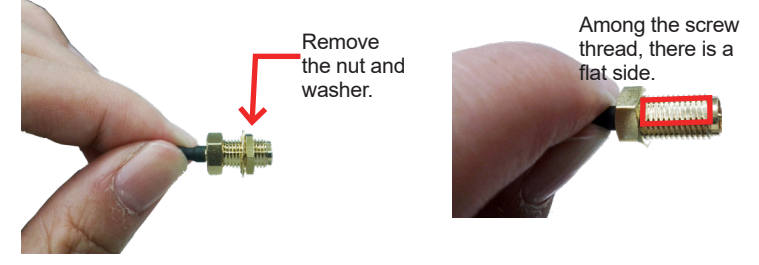

5. Remove the plastic plug from the antenna hole. Keep the plastic plug for any possible restoration in the future.

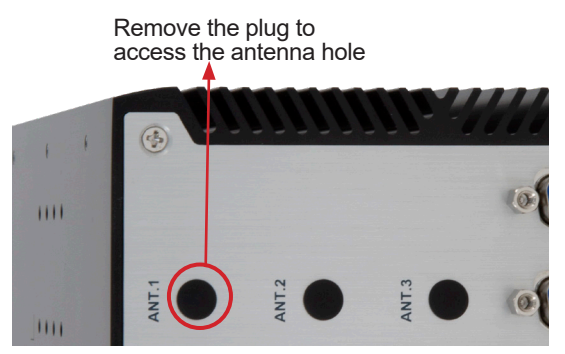

6. Pass the SMA connector through the above mentioned antenna hole. Make sure that you align the connector's flat side with the antenna hole's flat side.

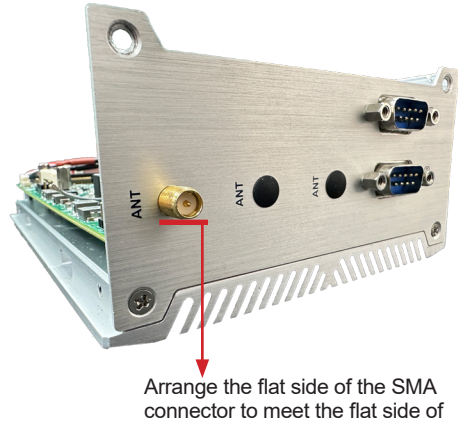

the antenna hole.

7. Mount the washer first and then the nut to the SMA connector. Make sure the nut is tightened.

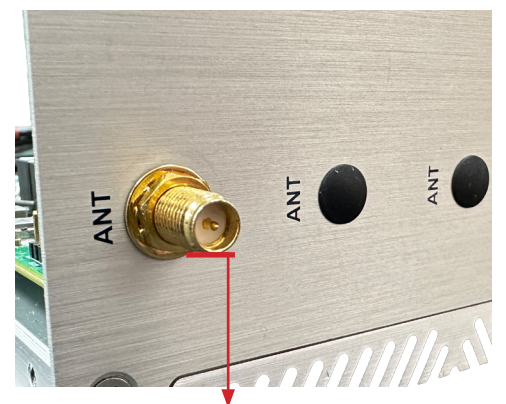

Mount the washer and the nut to the SMA connector. Tighten the nut.

- 8. If you are using two antennas, repeat the steps above for another antenna.
- 9. Have an external antenna. Screw and tightly fasten the antenna to the SMA connector. Swivel the antenna to an angle of best signals.

#### **4.2.5. Installing GPS Module**

The computer has a mPCIe socket for GPS module installation. To install a GPS module:

- 1. Locate the M.2 E-Key socket for GPS module.
- 2. Prepare the GPS module kit. The module is a Mini-card socket form factor.

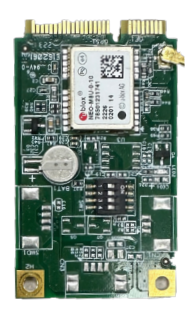

3. Connect the antenna to the GPS module.

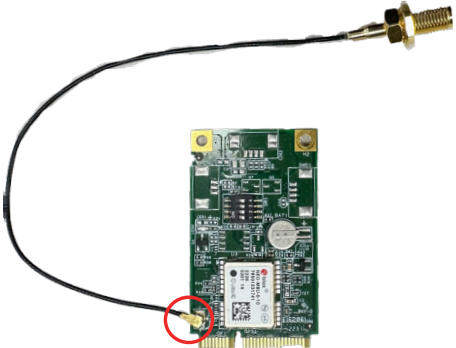

4. Plug the GPS module into the Mini-card socket by a slanted angle. Fully plug the module, and note the notch on the GPS module should meet the break on the connector.

Press down the module and fix the module in place by fastening the screw.

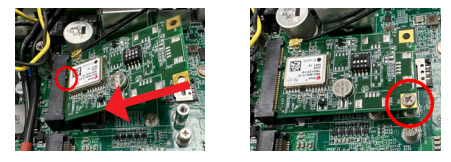

5. From the SMA end of the RF antenna, remove the washer and the nut. Save the washer and nut for later use. Note that the SMA connector is in the form of a threaded bolt, with one flat side.

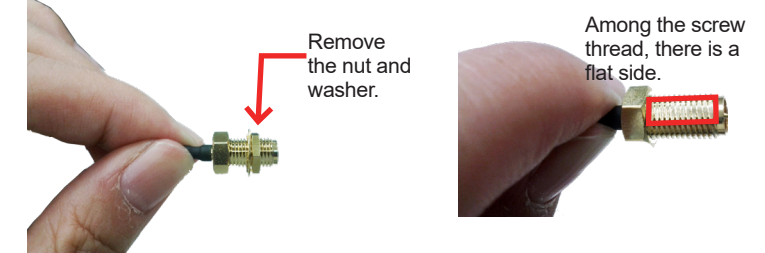

6. Remove the plastic plug from the antenna hole. Keep the plastic plug for any possible restoration in the future.

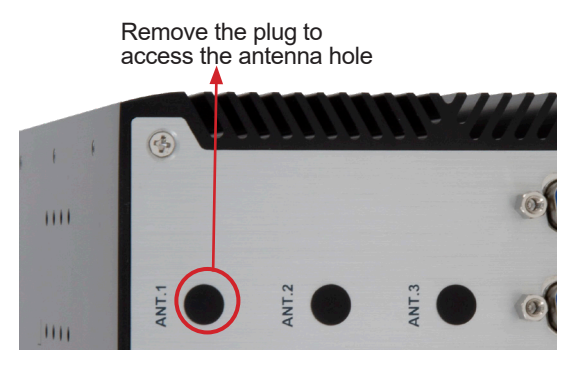

7. Pass the SMA connector through the above mentioned antenna hole. Make sure that you align the connector's flat side with the antenna hole's flat side.

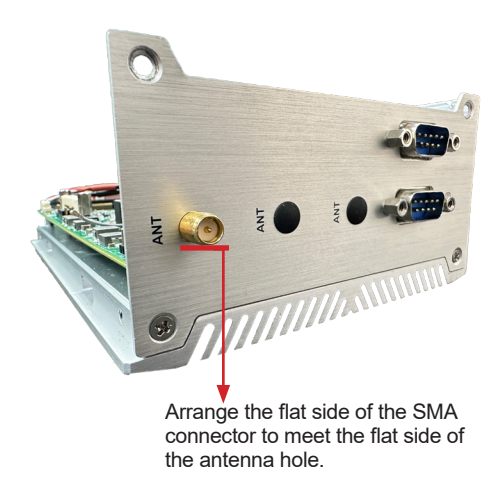

8. Mount the washer first and then the nut to the SMA connector. Make sure the nut is tightened.

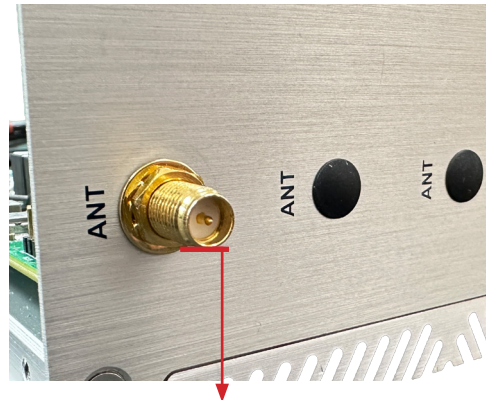

Mount the washer and the nut to the SMA connector. Tighten the nut.

- 9. If you are using two antennas, repeat the steps above for another antenna.
- 10. Have an external antenna. Screw and tightly fasten the antenna to the SMA connector. Swivel the antenna to an angle of best signals.

# **4.3. Ground the Computer**

Follow the instructions below to ground the computer to land. Be sure to follow every grounding requirement in your place.

**Warning** Whenever the unit is installed, the ground connection must always be made first of all and disconnected lastly.

- 1. See the illustration below. Remove the ground screw from the bottom panel.
- 2. Attach a ground wire to the bottom panel with the screw.

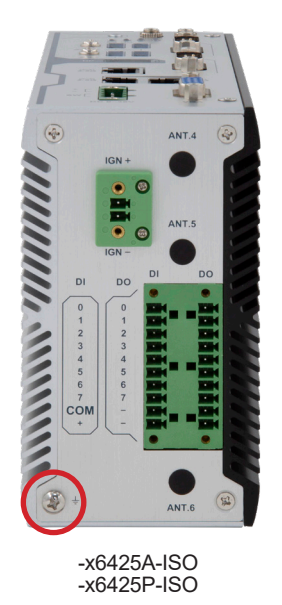

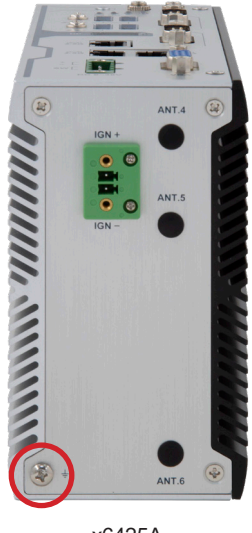

-x6425A -x6425P

# **4.4. Wire DC-in Power Source**

#### **4.4.1. Automation Mode**

**Warning** Only trained and qualified personnel are allowed to install or replace this equipment.

Follow the instructions below for connecting the computer to a DC-input power source.

- 1. Before wiring, make sure the power source is disconnected.
- 2. Find the terminal block in the accessory box.
- 3. Use the wire-stripping tool to strip a short insulation segment from the output wires of the DC power source.
- 4. Identify the positive and negative feed positions for the terminal block connection. See the symbols printed on the rear panel indicating the polarities and DC-input power range in voltage.
- 5. Insert the exposed wires into the terminal block plugs. Only wires with insulation should extend from the terminal block plugs. Note that the polarities between the wires and the terminal block plugs must be positive to positive and negative to negative.
- 6. Use a slotted screwdriver to tighten the captive screws. Plug the terminal block firmly, which wired, into the receptacle on the rear panel.

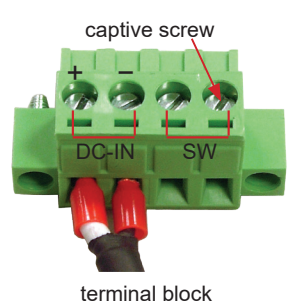

#### **4.4.2. Vehicle Application Mode**

Follow the instructions below for connecting the computer to a vehicle power source.

- 1. Make sure JACCON1 jumper is open for vehicle power mode. (Refer to [3.1.1. Jumpers & Connectors on page 19](#page-28-0).)
- 2. For vehicle application, DC power Input wiring pin configuration is as below. Please connect the Acc pin with your car Acc, and the device will be activated when you turn your ignition key to Acc.

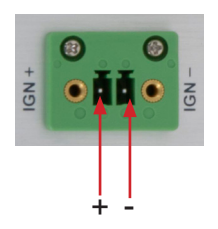

# **4.5. Mounting**

#### **4.5.1. Wall Mounting**

To wall mount the computer using the optional wall-mount kit:

- 1. Select a proper mounting location with adequate wall strength to support the mounted unit.
- 2. Locate the 6 screw holes on the computer's rear side. Use the screws included in the wall-mount kit to assemble the brackets to the computer's rear side.

Suggested mounting screws. M3\*4L screws (qty: 6).

3. Use the other screw holes and cutouts on both wall-mount brackets to mount the computer to a wall.

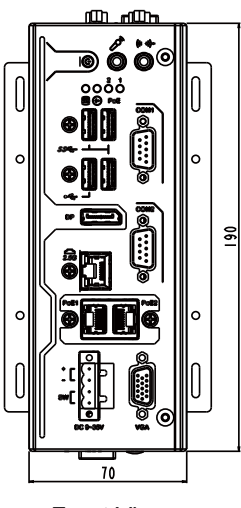

Front View Profit view<br>-X6425P Back View<br>-X6425P

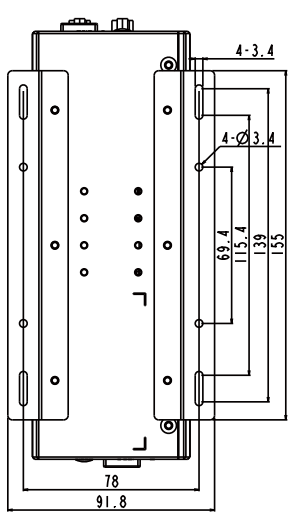

-X6425A/P

#### **4.5.2. DIN-Rail Mounting**

To mount the computer using the provided DIN-rail mounting kit:

- 1. Select a proper mounting location with adequate wall strength to support the mounted unit.
- 2. Screw the DIN-rail mounting clip to the rear side of the computer.

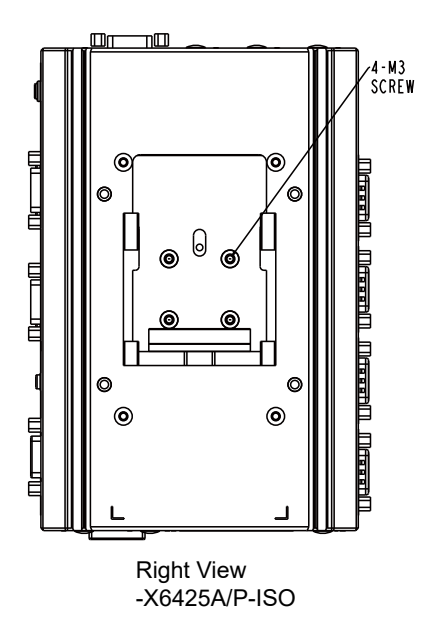

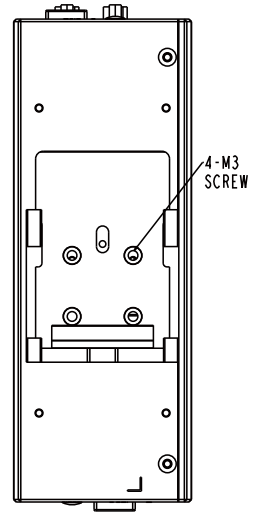

Back View -X6425A/P

After you screw the DIN-rail mounting clip to the computer:

- 1. Snap the DIN Rail clip to the upper edge of the DIN Rail.
- 2. Lift the computer firmly upward and then forward towards the DIN Rail until the DIN Rail clip tab engages and snaps to the upper edge of the DIN Rail.

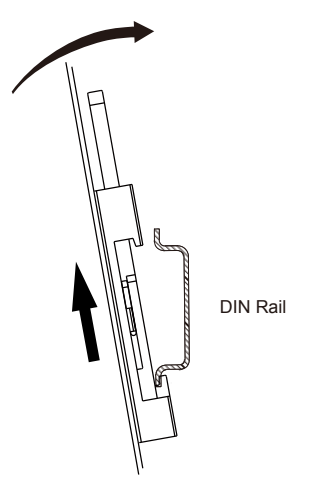

This page is intentionally left blank.

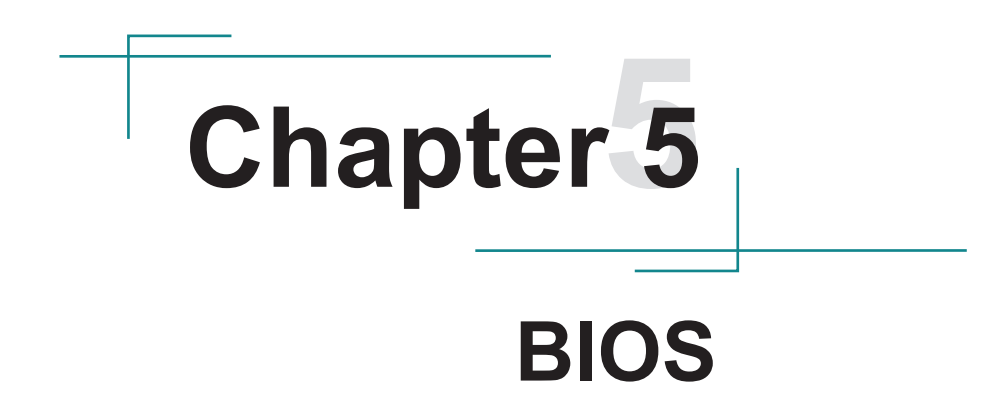

The BIOS Setup utility is featured by American Megatrends Inc to configure the system settings stored in the system's BIOS ROM. The BIOS is activated once the computer powers on. When the computer is off, the battery on the main board supplies power to BIOS RAM.

To enter the BIOS Setup utility, keep hitting the "Delete" key upon powering on the computer.

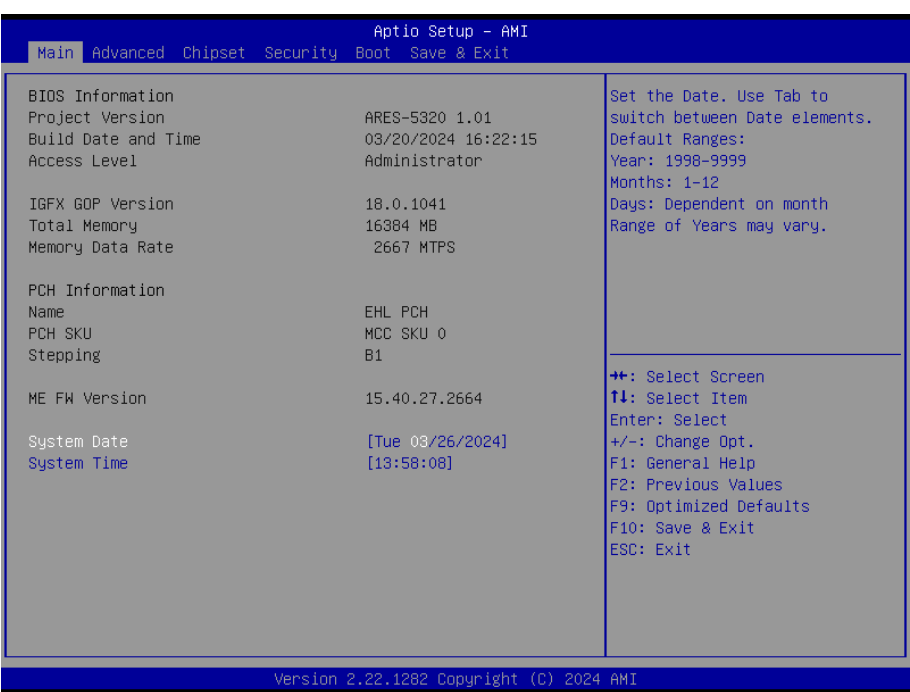

Note: Actual model name and board information varies according to your model.

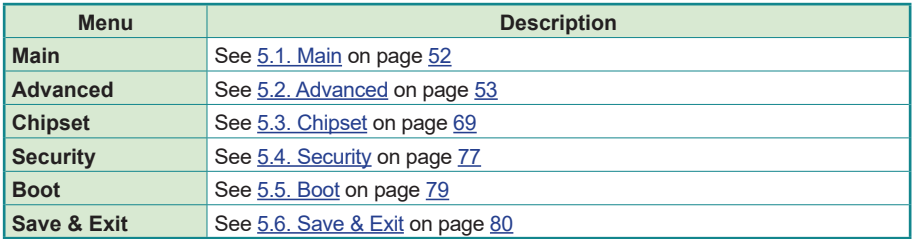

#### **Key Commands**

The BIOS Setup utility relies on a keyboard to receive user's instructions. Hit the following keys to navigate within the utility and use the utility.

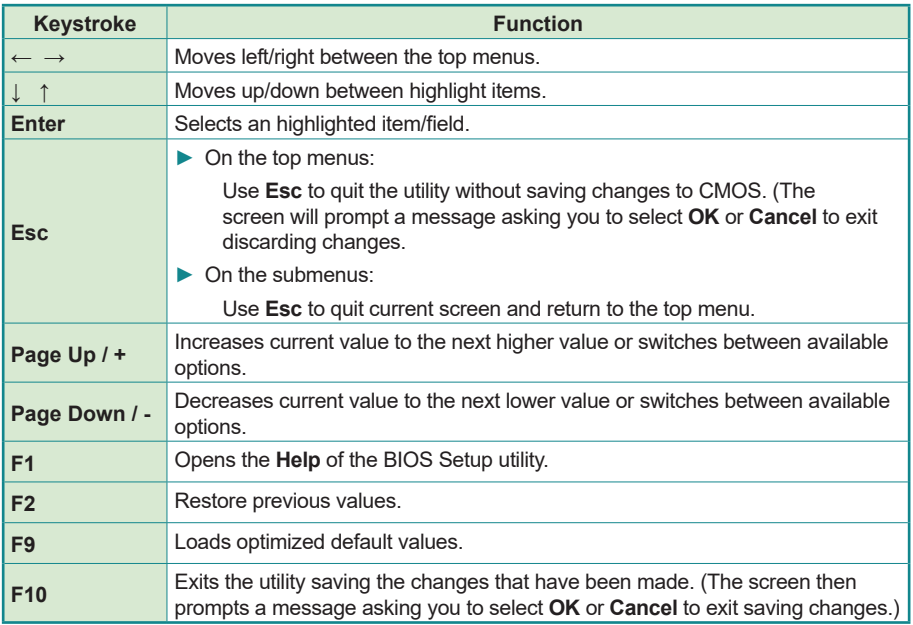

Note: Pay attention to the "WARNING" that shows at the left pane onscreen when making any change to the BIOS settings.

> This BIOS Setup utility is updated from time to time to improve system performance and hence the screenshots hereinafter may not fully comply with what you actually have onscreen.

# <span id="page-61-0"></span>**5.1. Main**

The **Main** menu features the settings of **System Date** and **System Time** and displays some BIOS info.

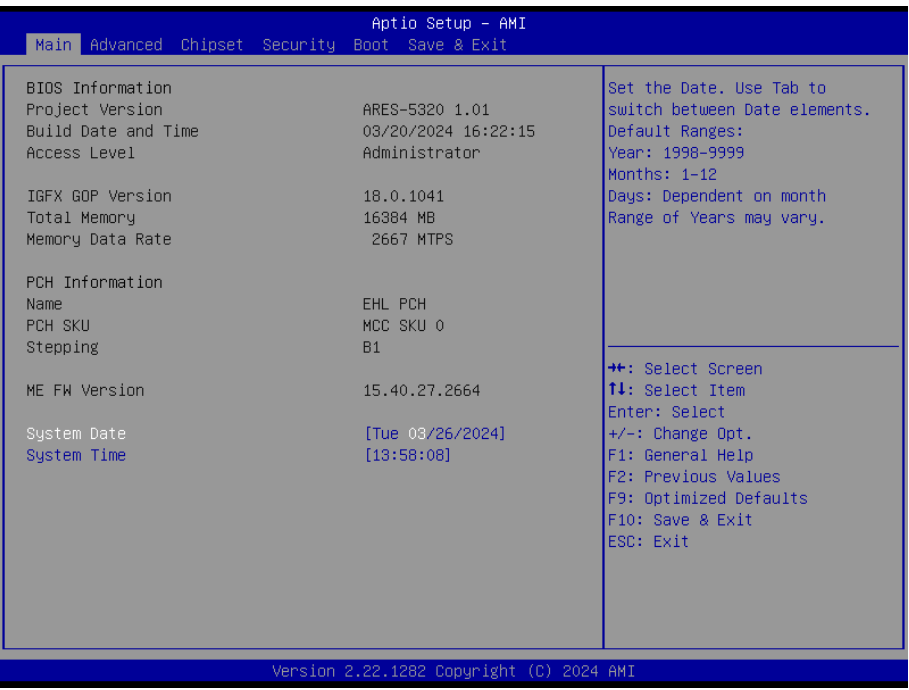

Note: Actual model name and board information varies according to your model.

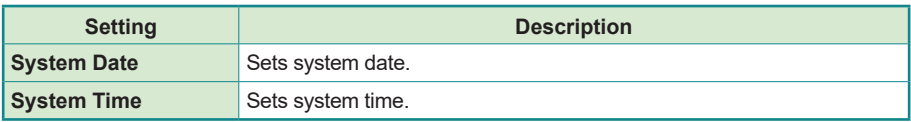

# <span id="page-62-0"></span>**5.2. Advanced**

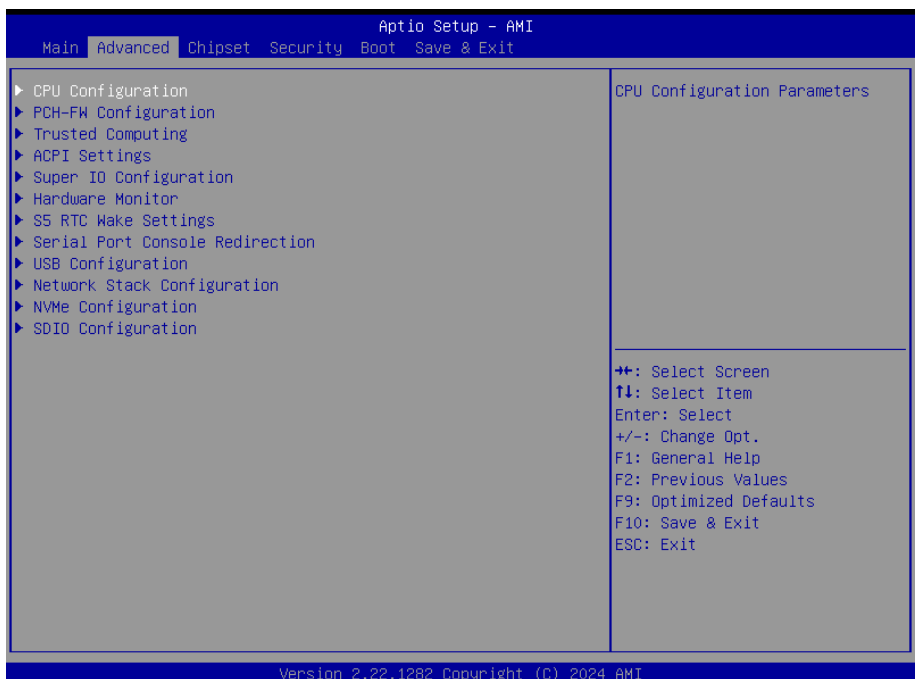

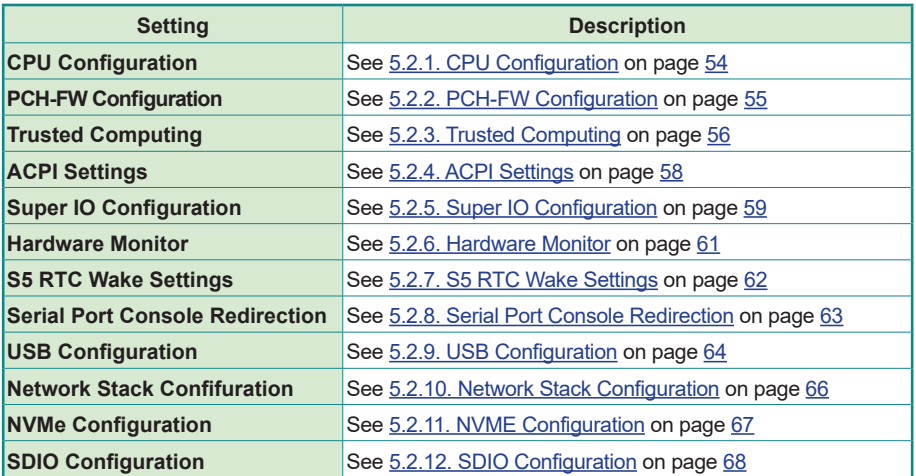

# <span id="page-63-0"></span>**5.2.1. CPU Configuration**

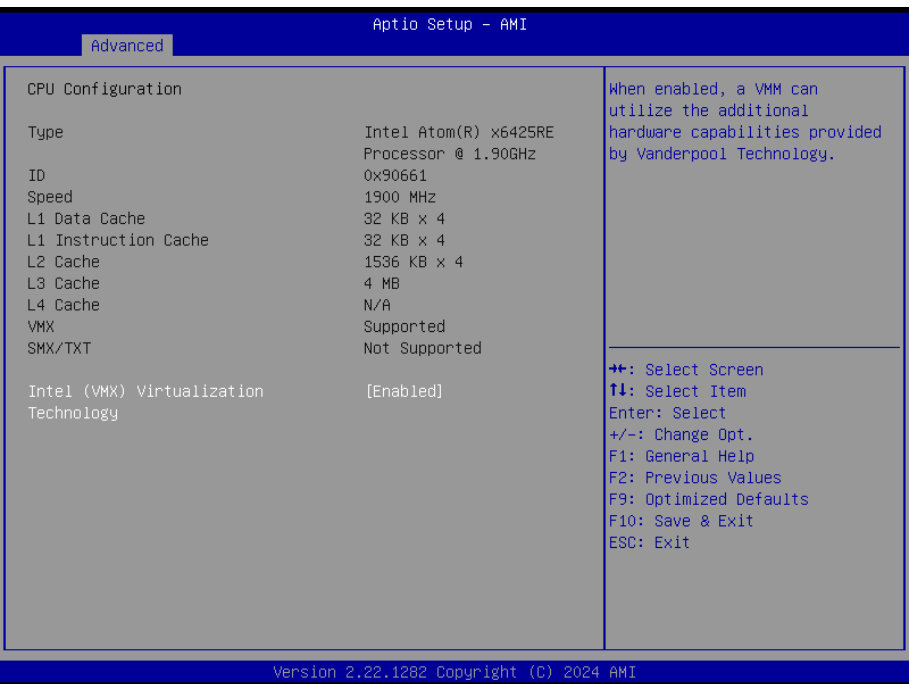

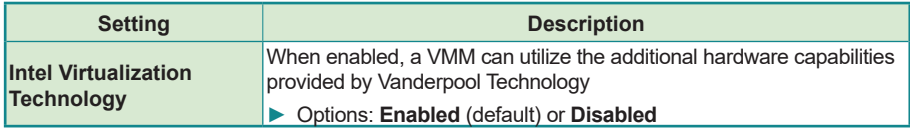

# <span id="page-64-0"></span>**5.2.2. PCH-FW Configuration**

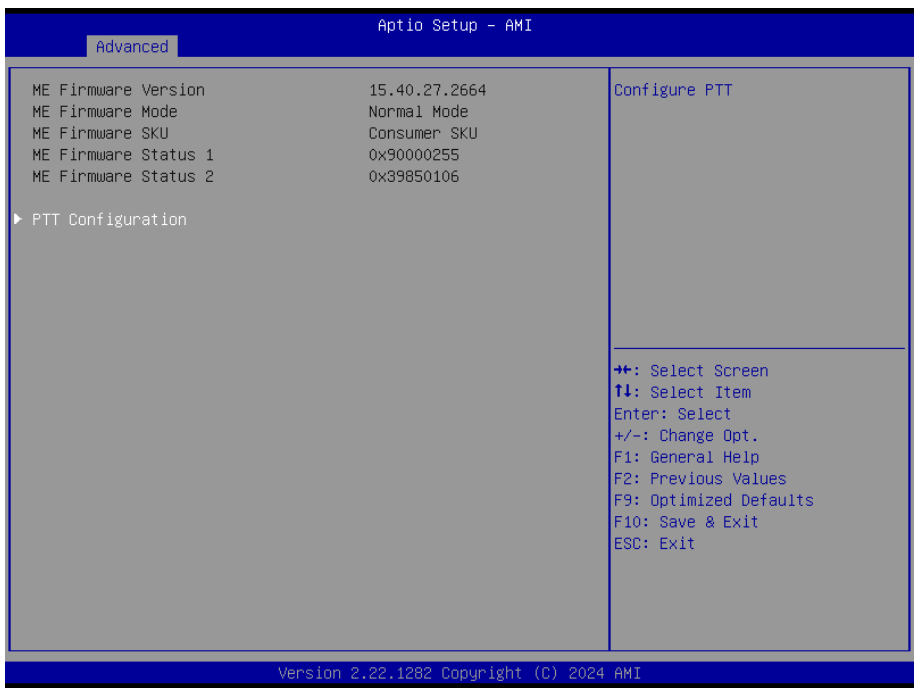

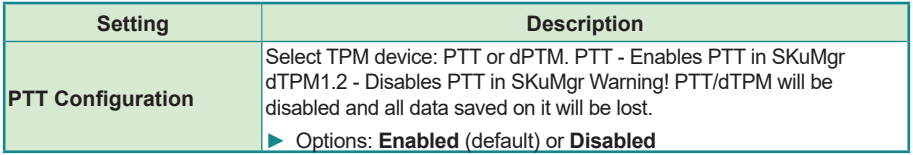

# <span id="page-65-0"></span>**5.2.3. Trusted Computing**

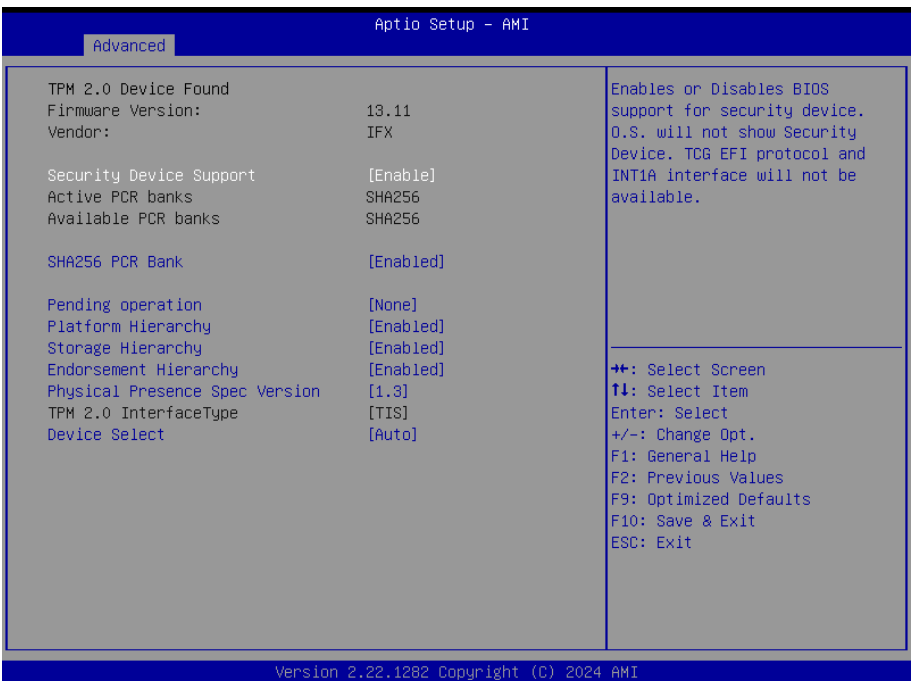

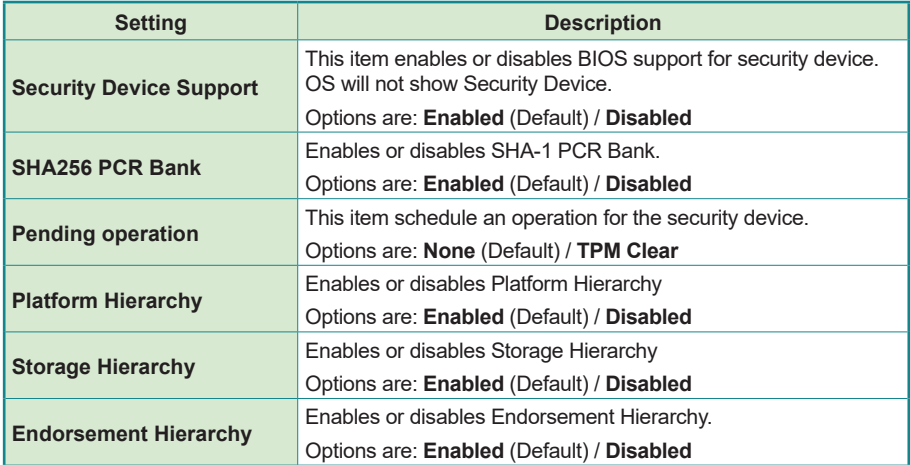

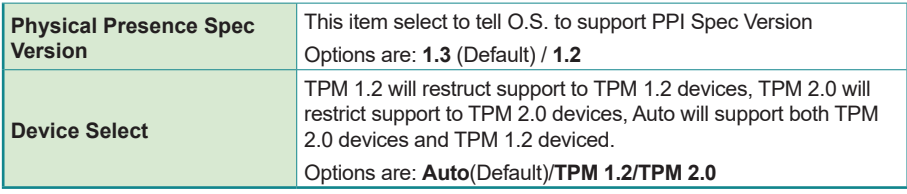

#### <span id="page-67-0"></span>**5.2.4. ACPI Settings**

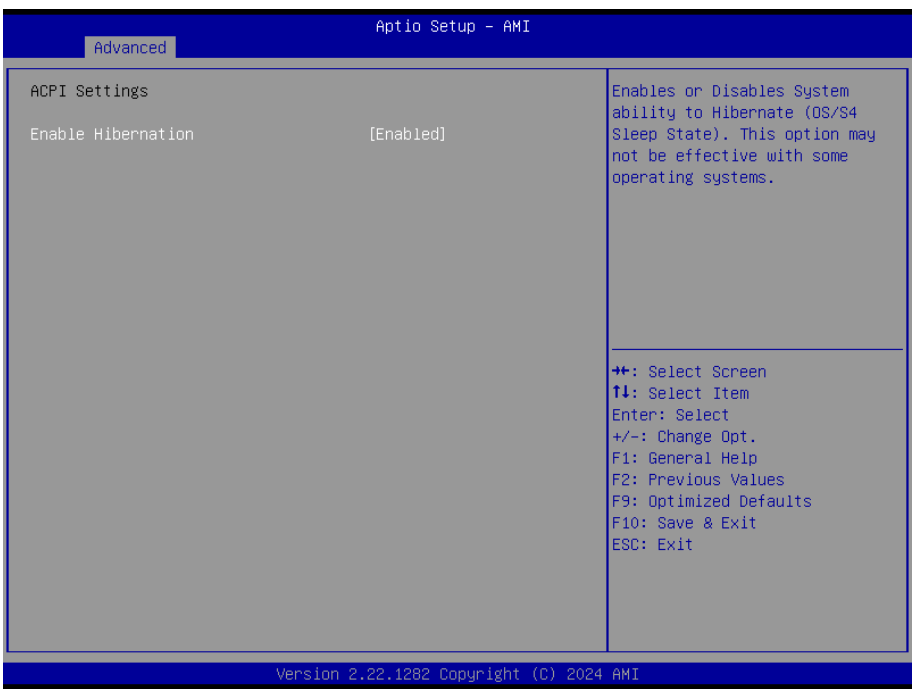

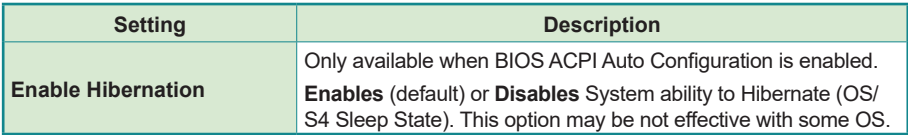

# <span id="page-68-0"></span>**5.2.5. Super IO Configuration**

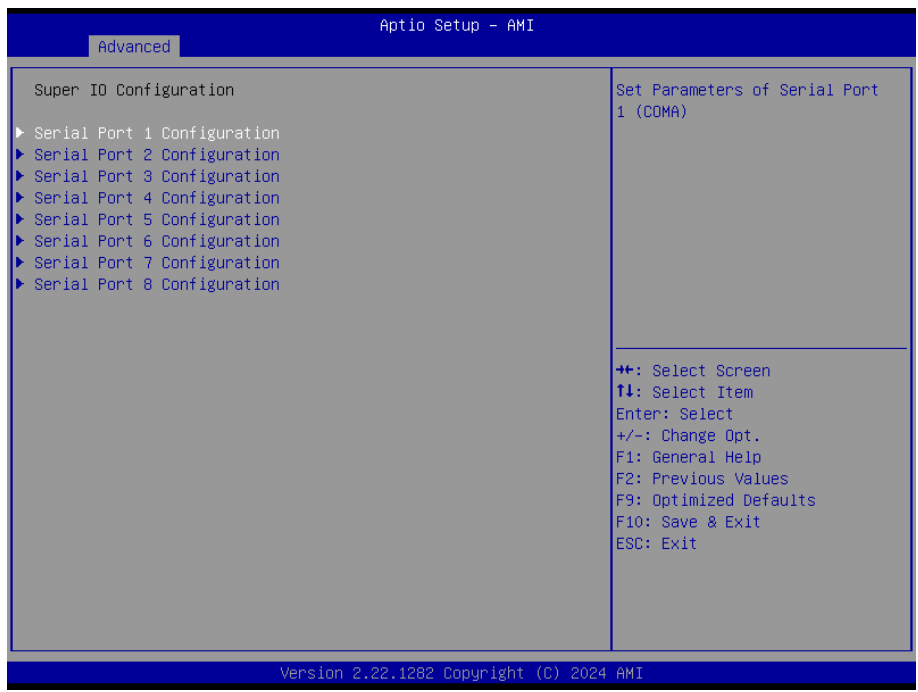

Note: The quantity of serial ports varies according to your model.

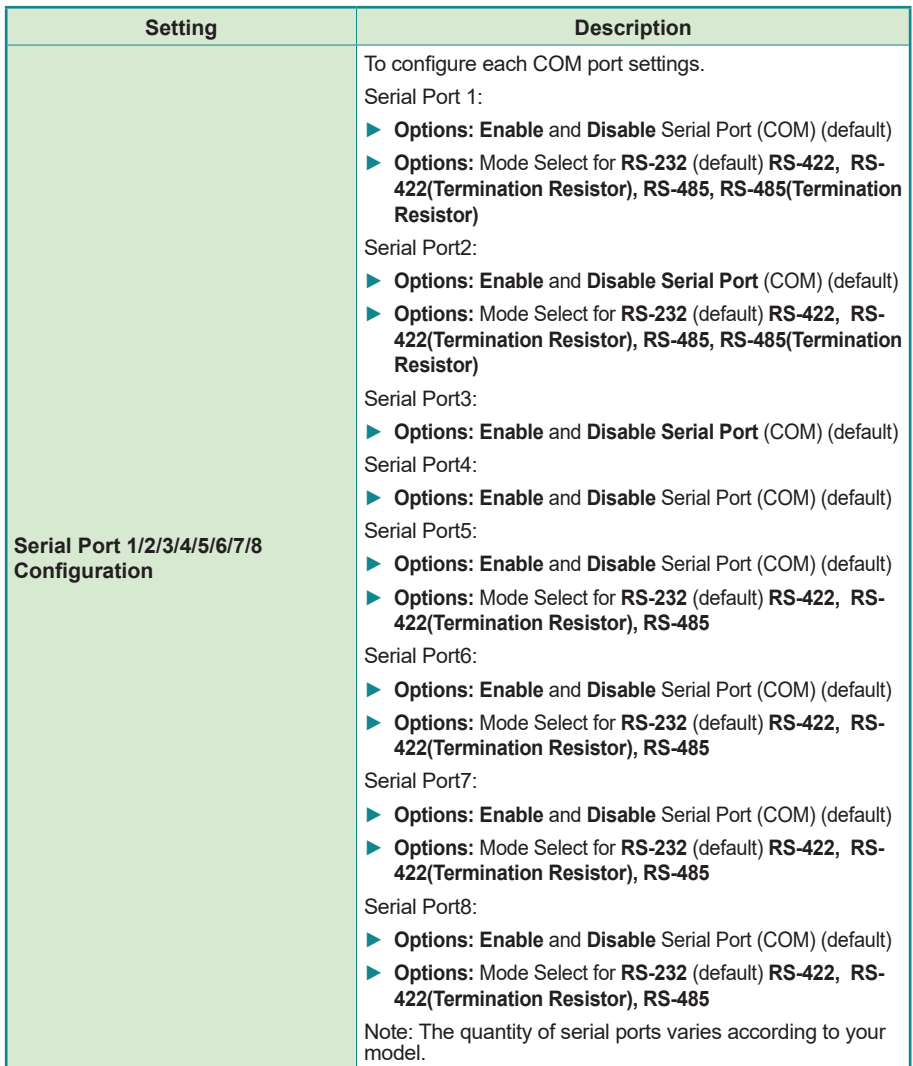

# <span id="page-70-0"></span>**5.2.6. Hardware Monitor**

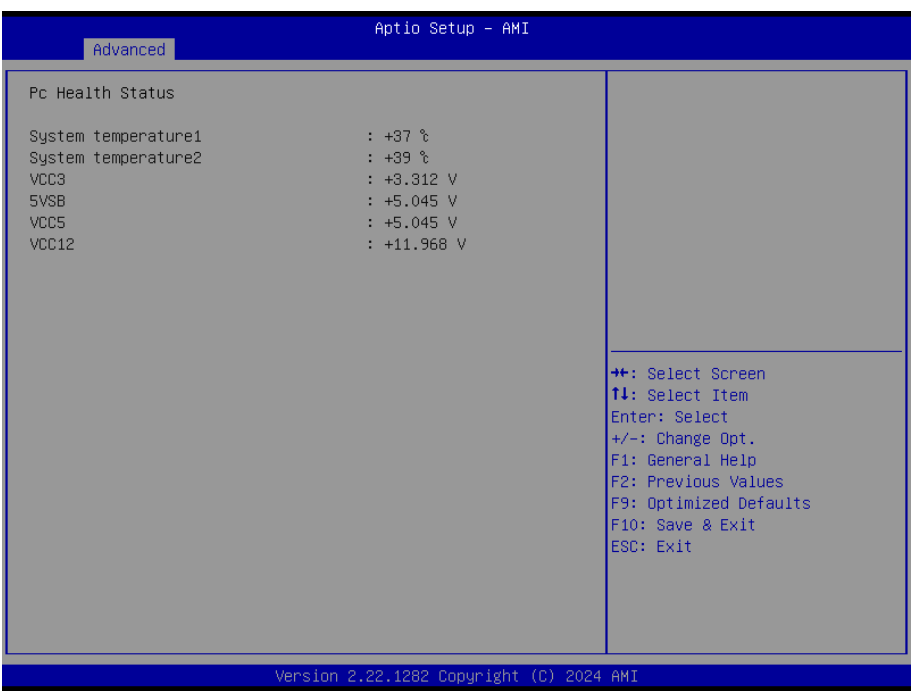

The page shows the PC health status.

#### <span id="page-71-0"></span>**5.2.7. S5 RTC Wake Settings**

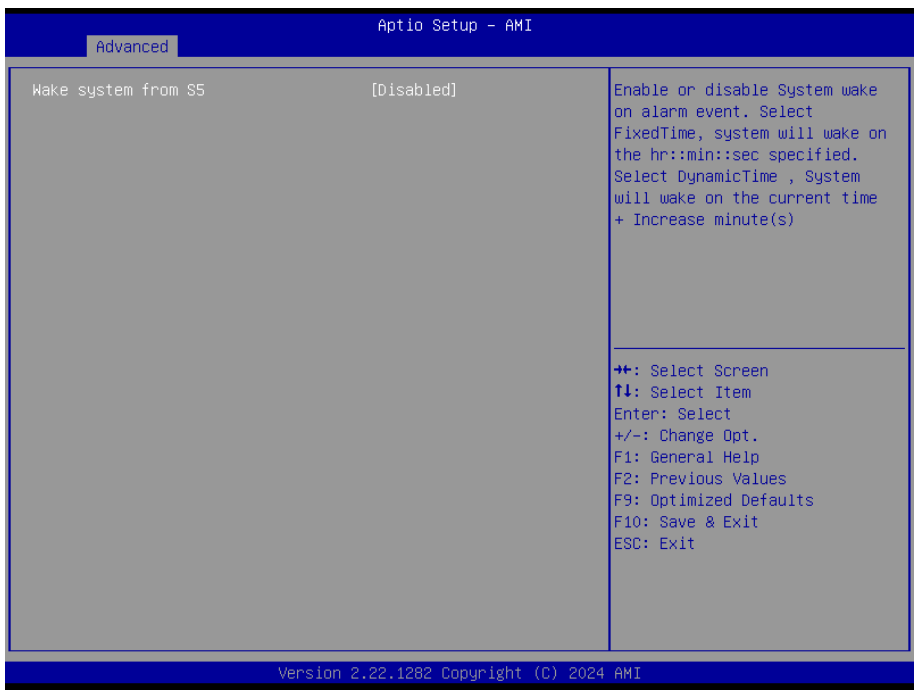

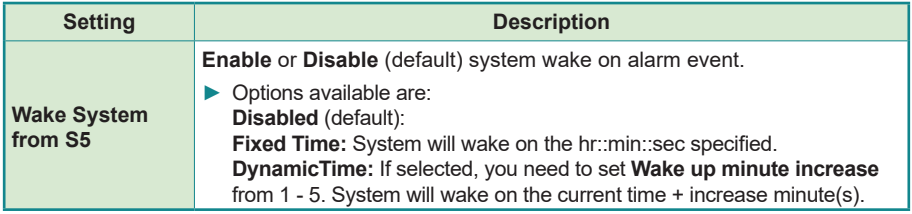
### **5.2.8. Serial Port Console Redirection**

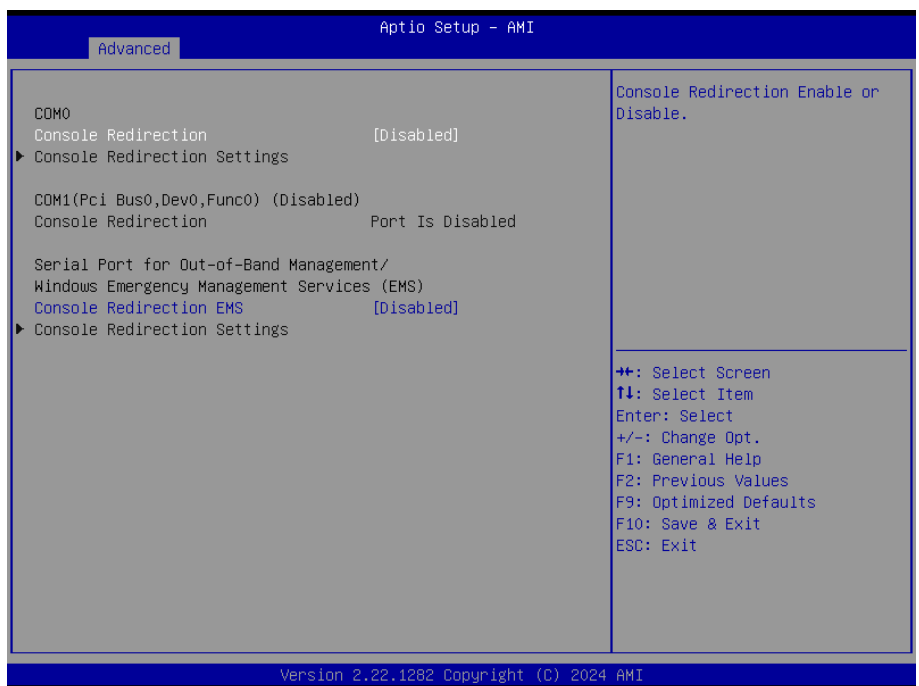

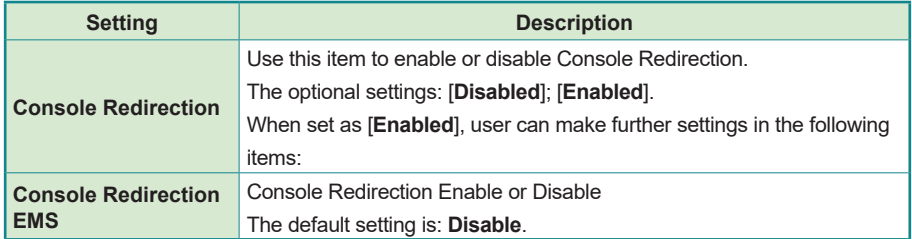

### **5.2.9. USB Configuration**

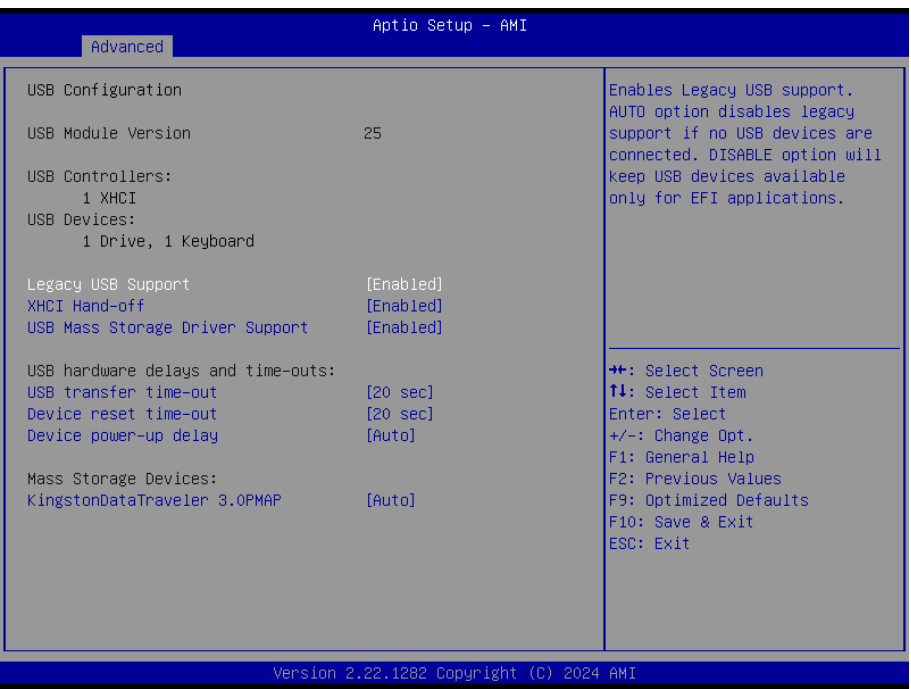

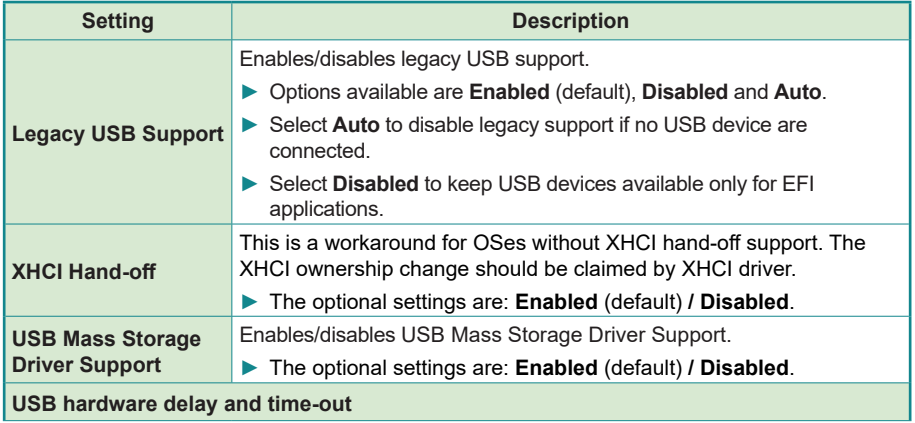

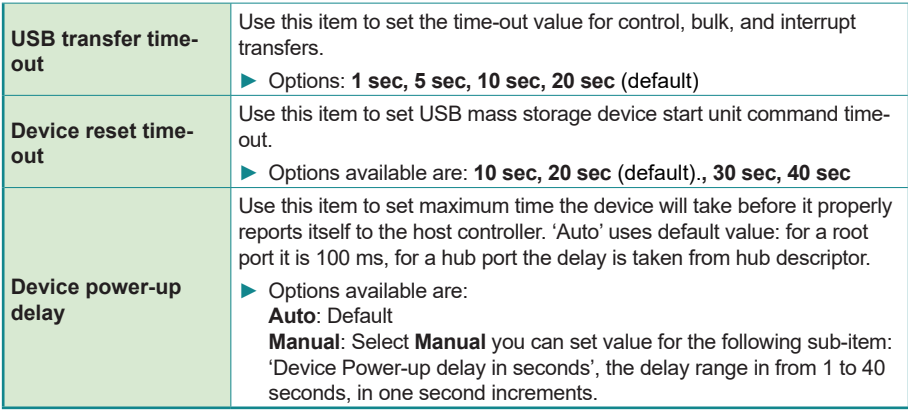

### **5.2.10. Network Stack Configuration**

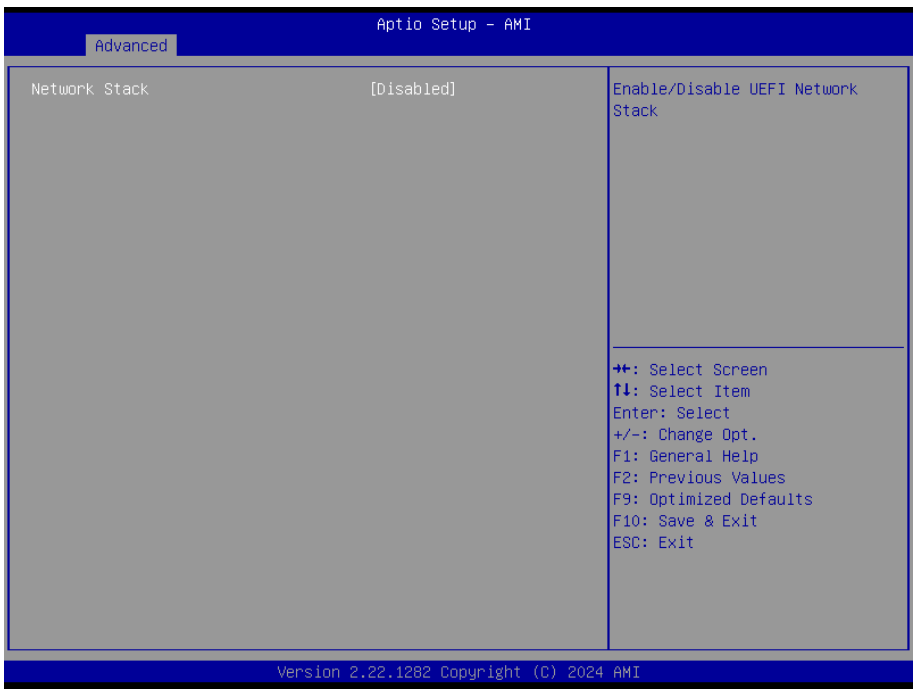

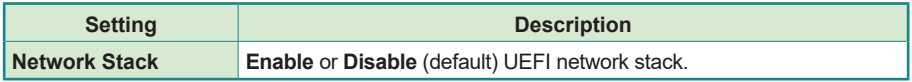

## **5.2.11. NVME Configuration**

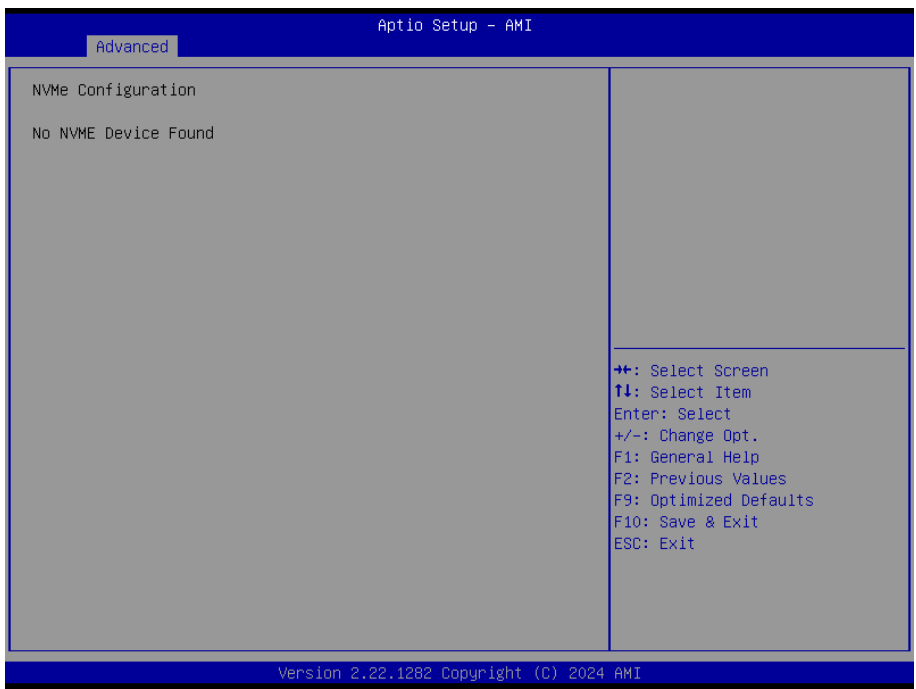

Access this submenu to view the NVMe controller and driver information.

#### **5.2.12. SDIO Configuration**

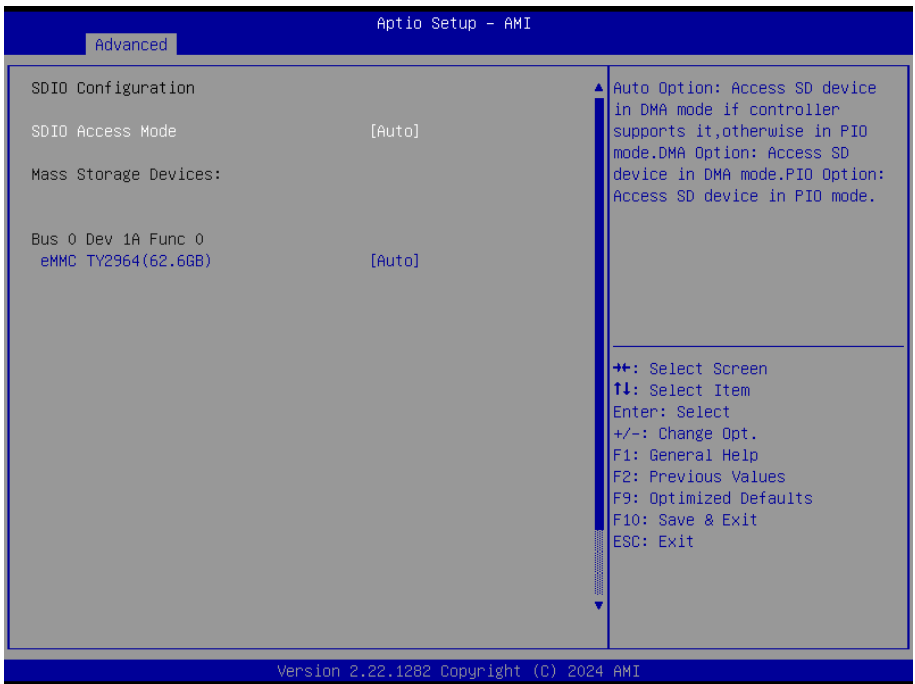

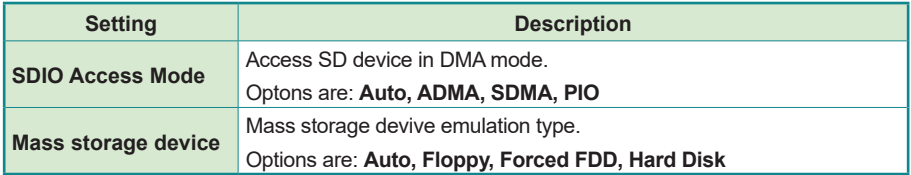

# **5.3. Chipset**

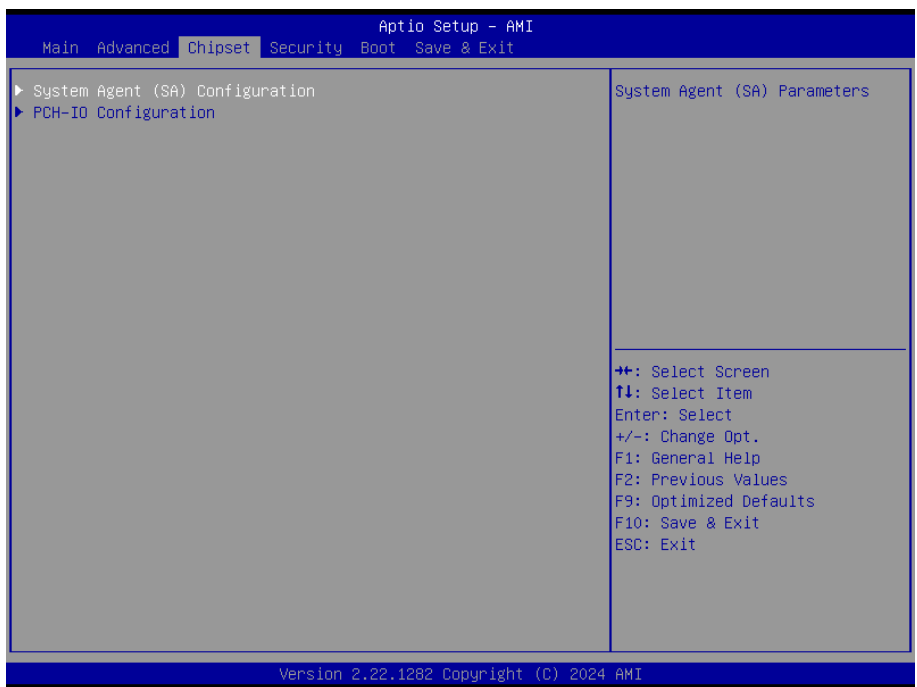

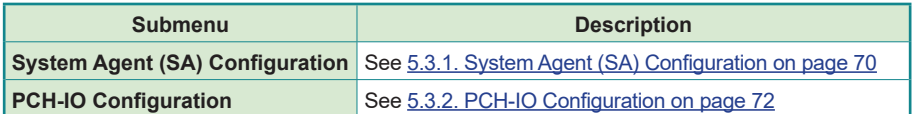

## <span id="page-79-0"></span>**5.3.1. System Agent (SA) Configuration**

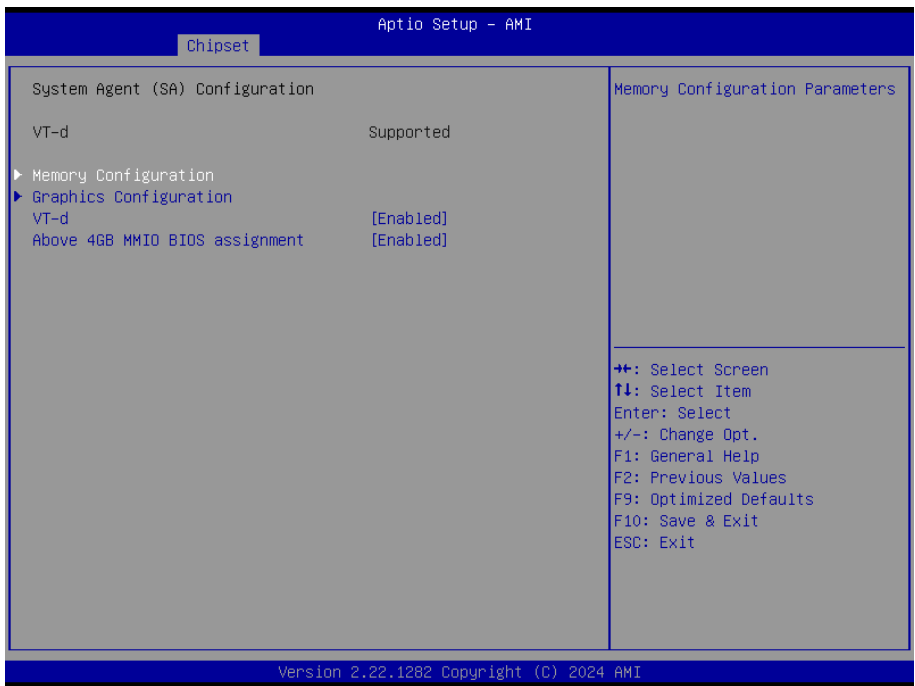

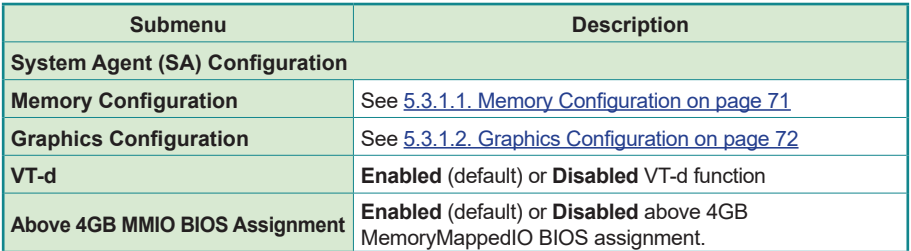

## <span id="page-80-0"></span>**5.3.1.1. Memory Configuration**

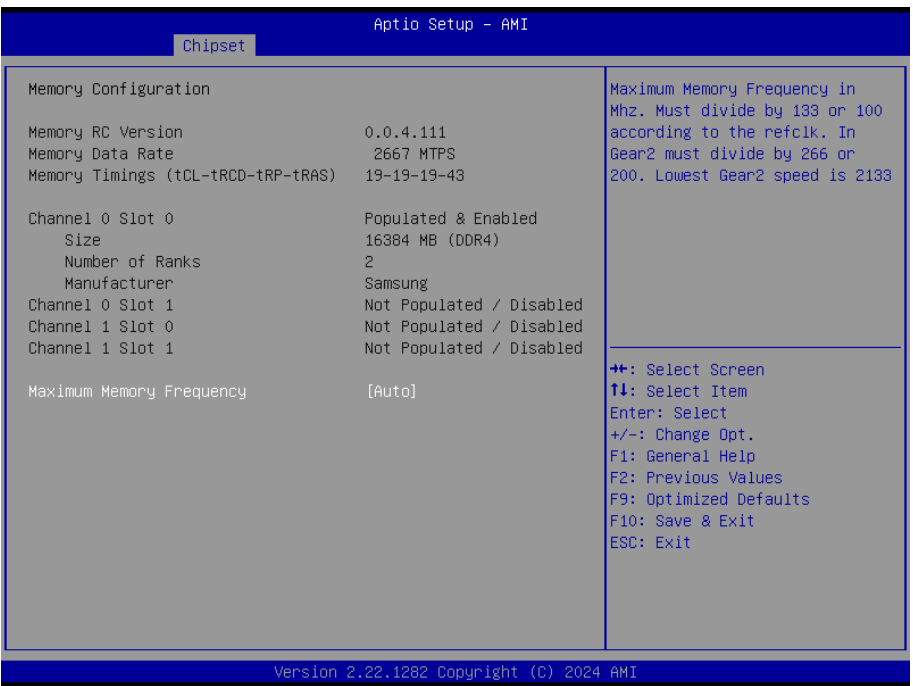

Access this submenu to view the memory configuration and adjuste the memory Frequency.

## <span id="page-81-1"></span>**5.3.1.2. Graphics Configuration**

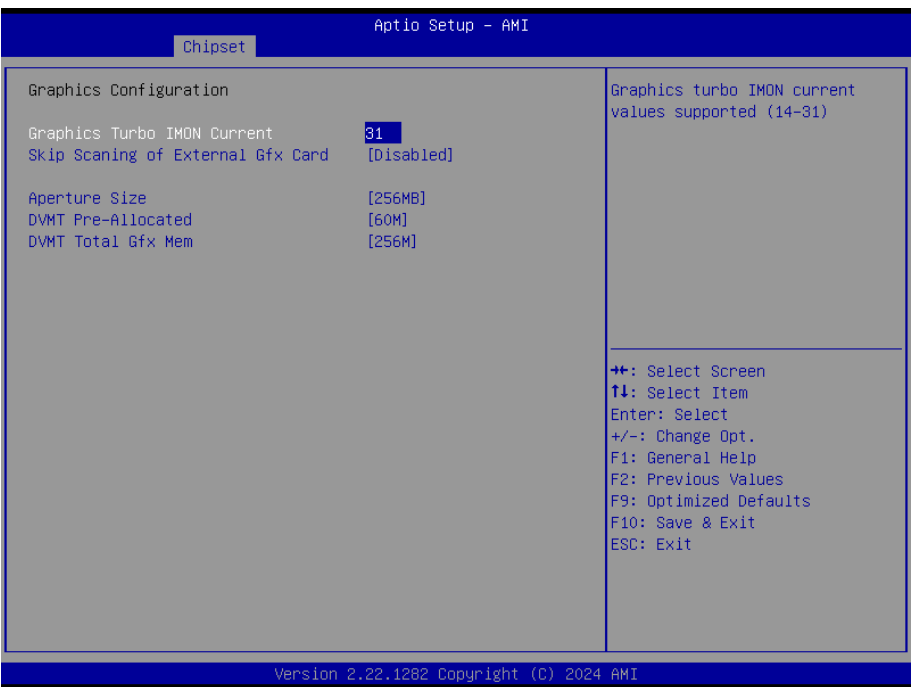

Note: This page varies according to your model.

<span id="page-81-0"></span>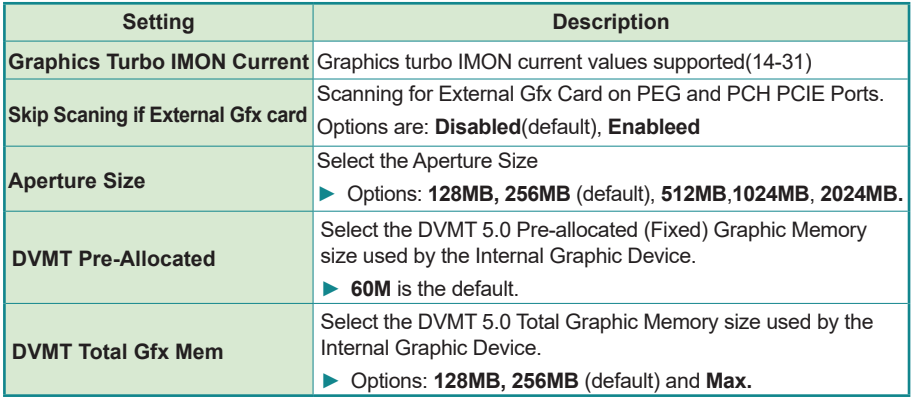

# **5.3.2. PCH-IO Configuration**

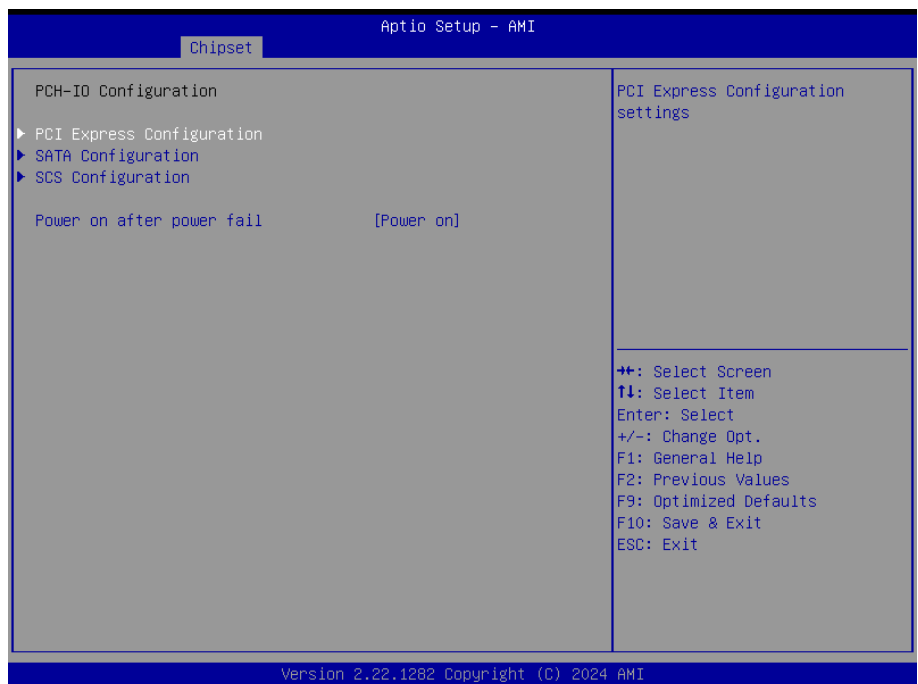

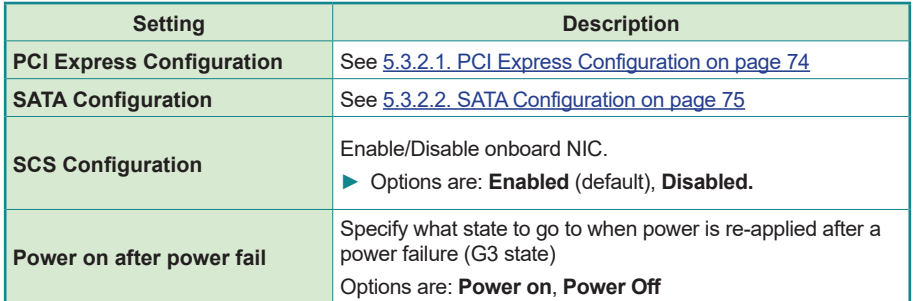

# <span id="page-83-0"></span>**5.3.2.1. PCI Express Configuration**

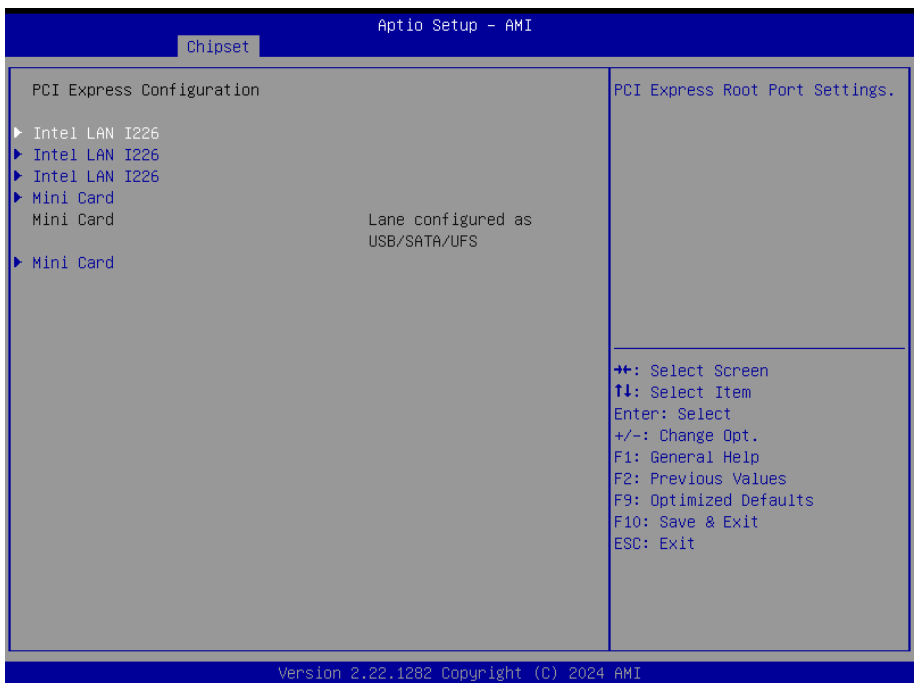

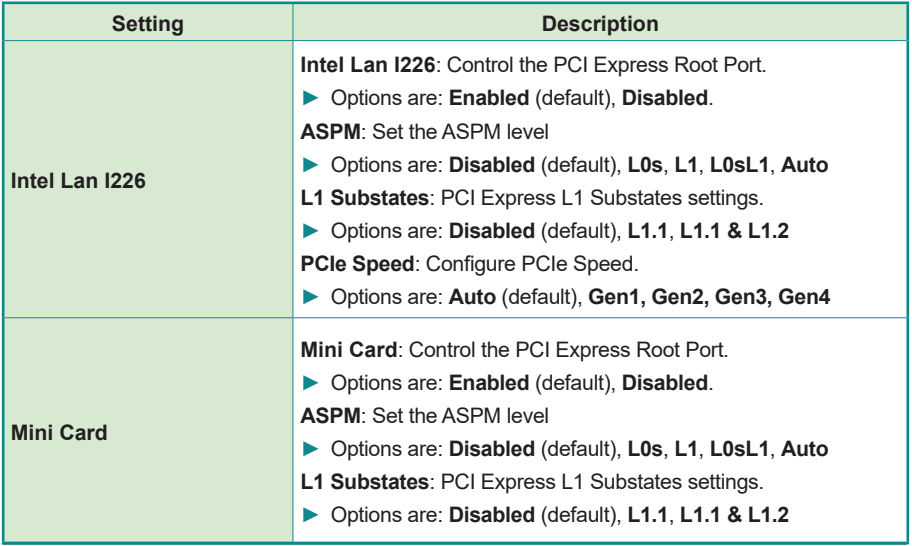

# <span id="page-84-0"></span>**5.3.2.2. SATA Configuration**

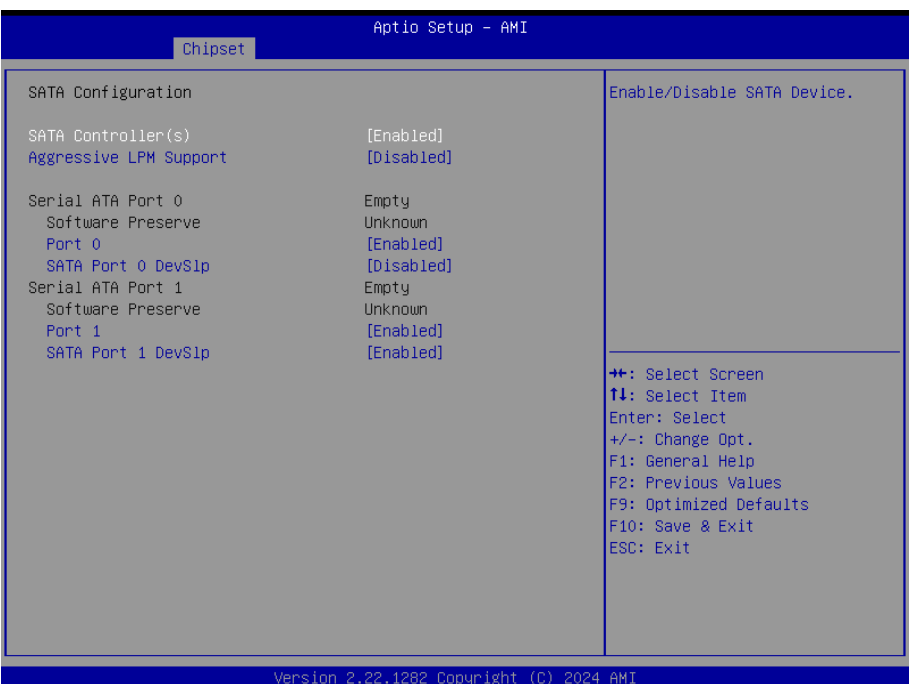

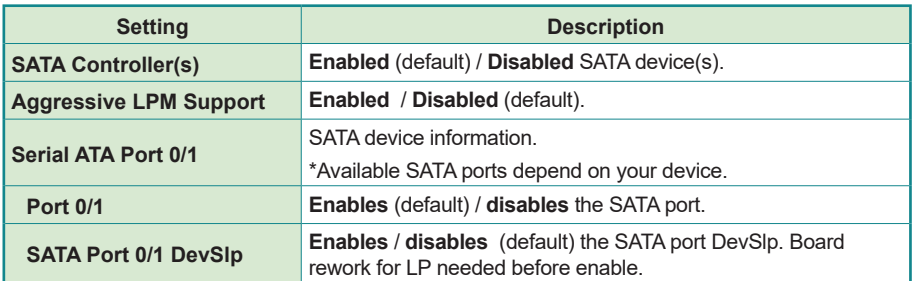

# **5.3.2.3. SCS Configuration**

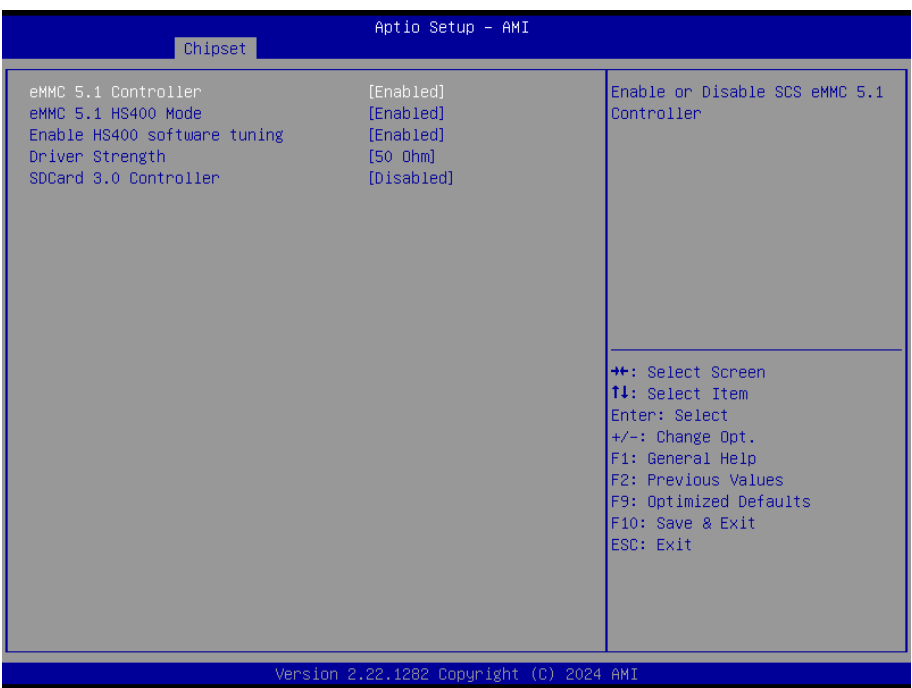

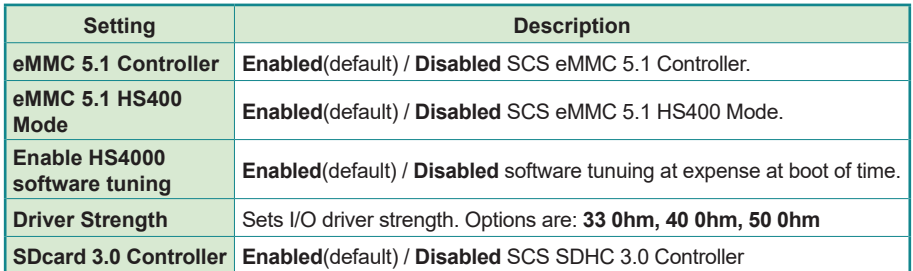

# **5.4. Security**

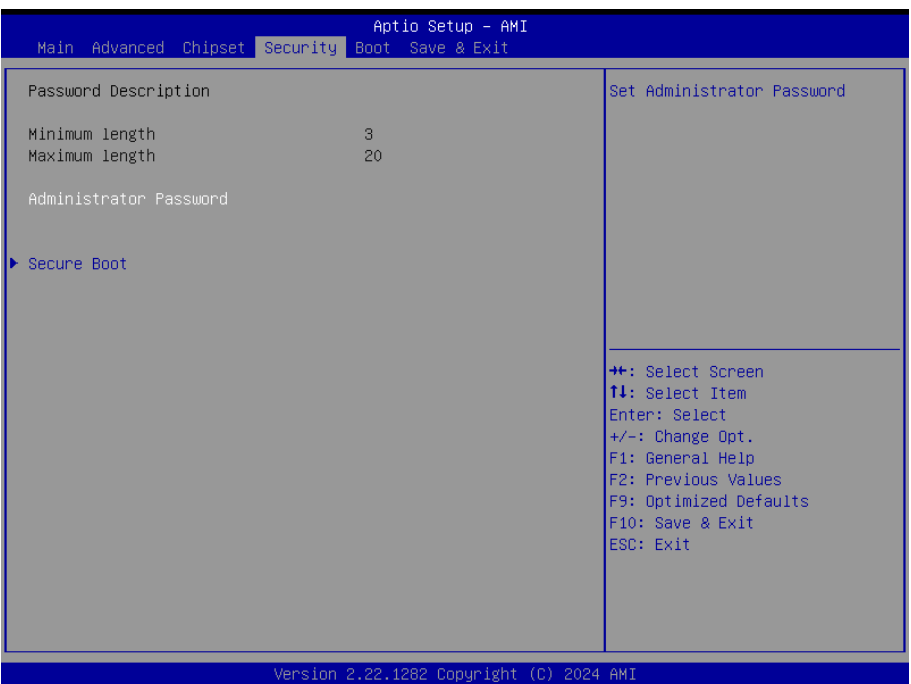

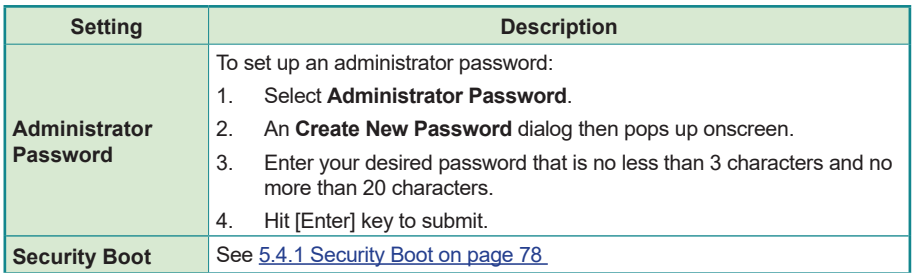

## <span id="page-87-0"></span>**5.4.1. Security Boot**

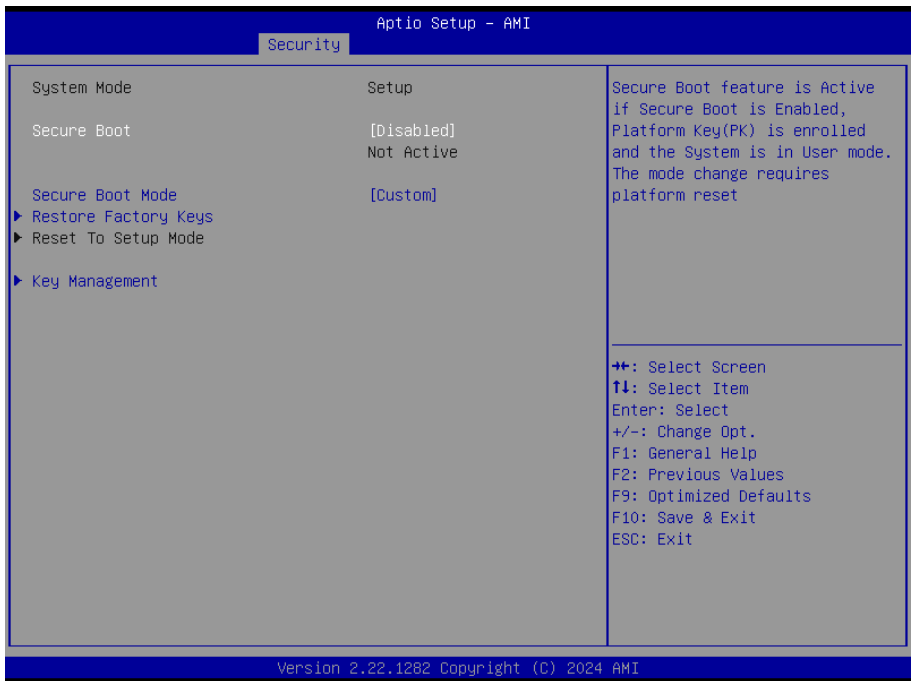

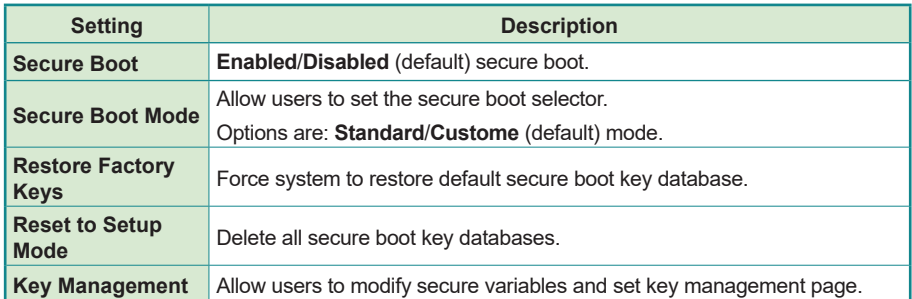

# **5.5. Boot**

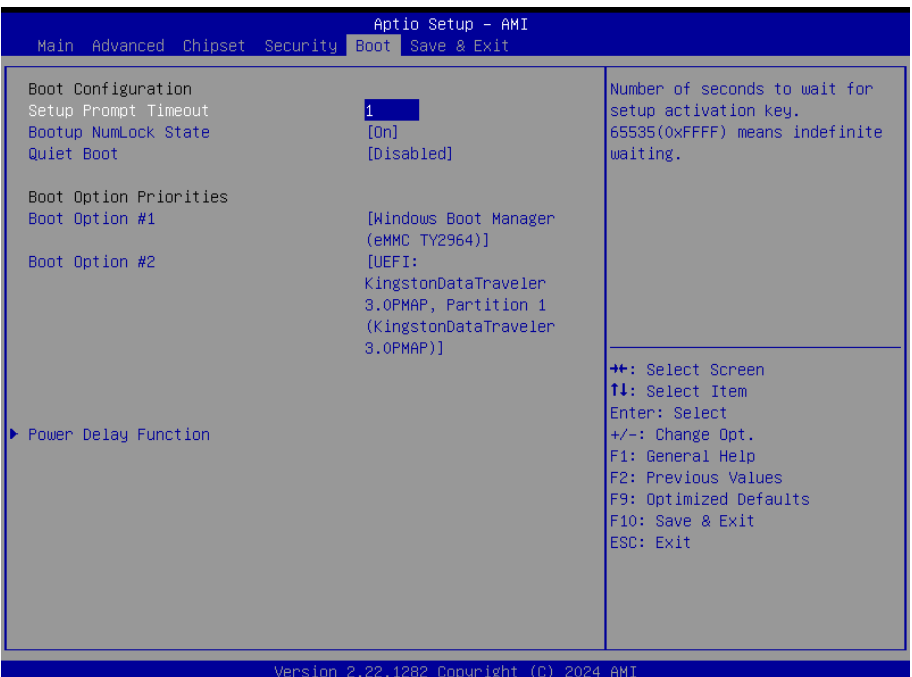

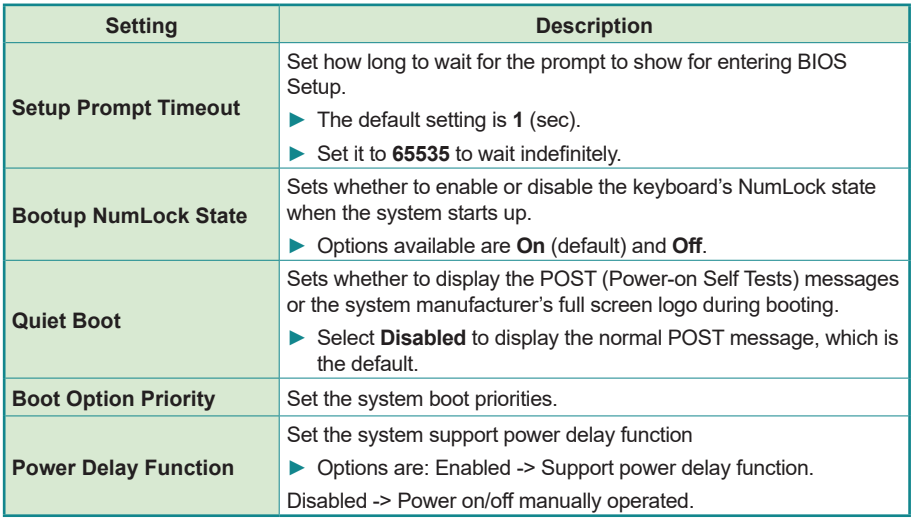

# **5.6. Save & Exit**

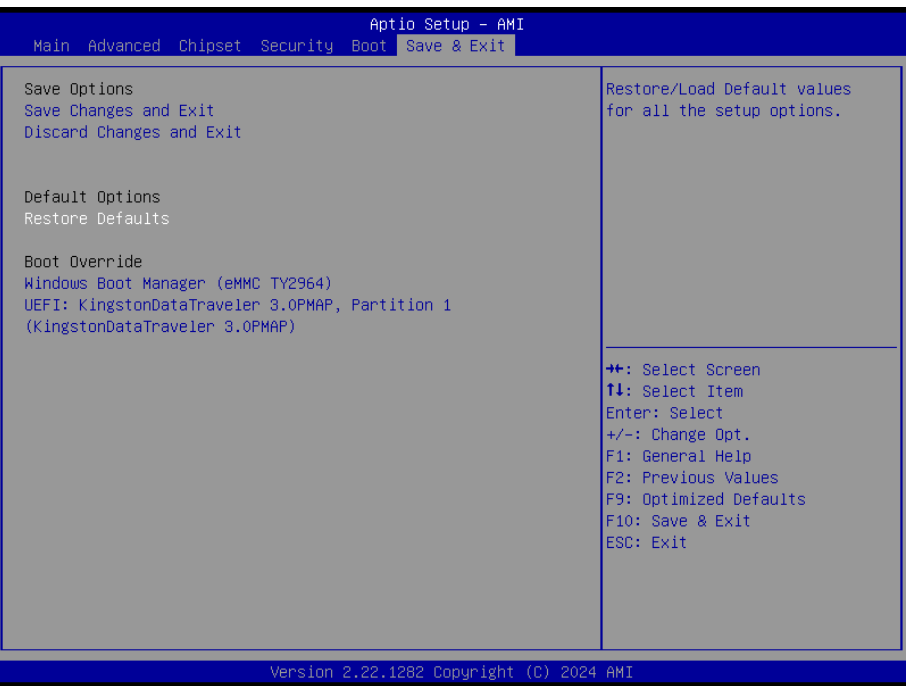

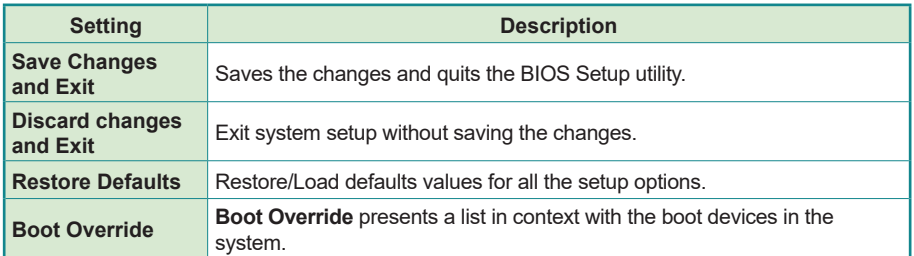

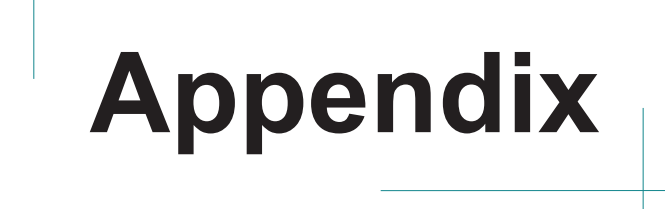

 $\overline{\phantom{a}}$ 

ō ō

4

8

# **Appendix A. DIO Signal Connections**

### **A.1. 8-Bit DIO Signal Connections (for -x6425A and -x6425P)**

The 4 x DI, 4 x DO connector offers 8-bit DIO, power (+5V) and ground pin. Each bit of DIO can be set as digital input or output.

Please see the DC characteristics for detail.

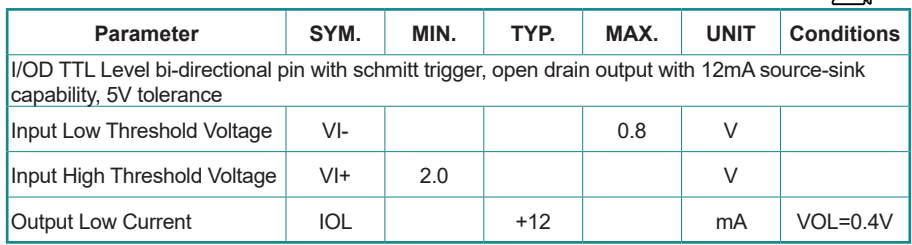

## **A.2. 16-Bit Opto-Isolated DIO Signal Connections (for -ISO)**

## **A.2.1. Wet Contact DI with NPN / PNP connection**

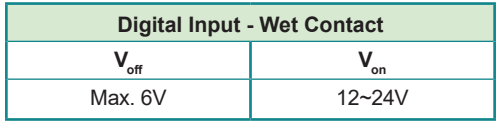

PNP

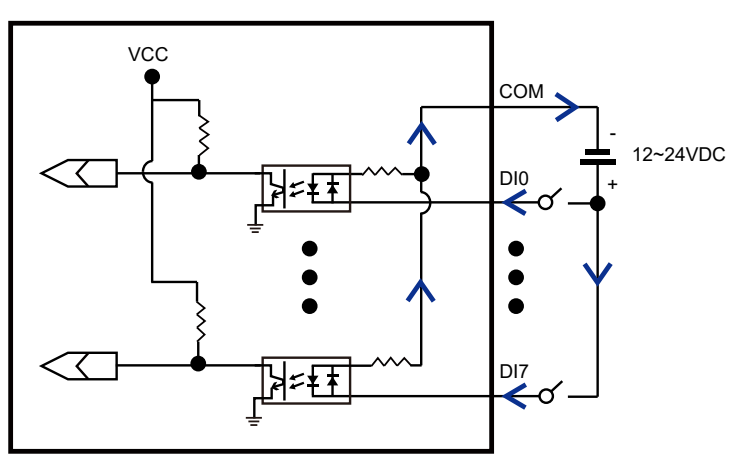

NPN

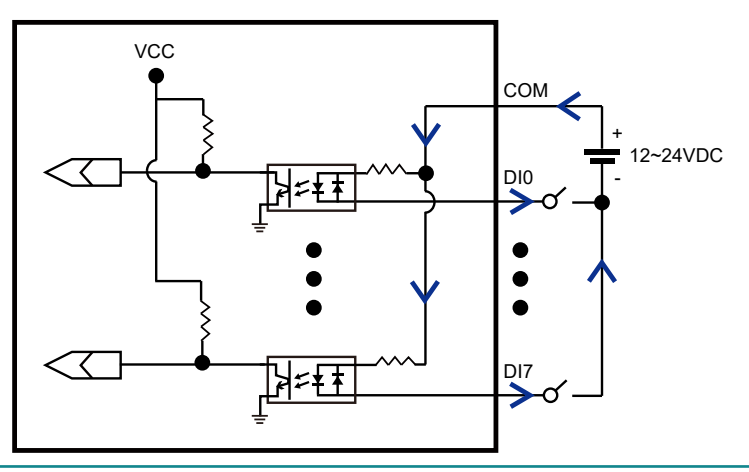

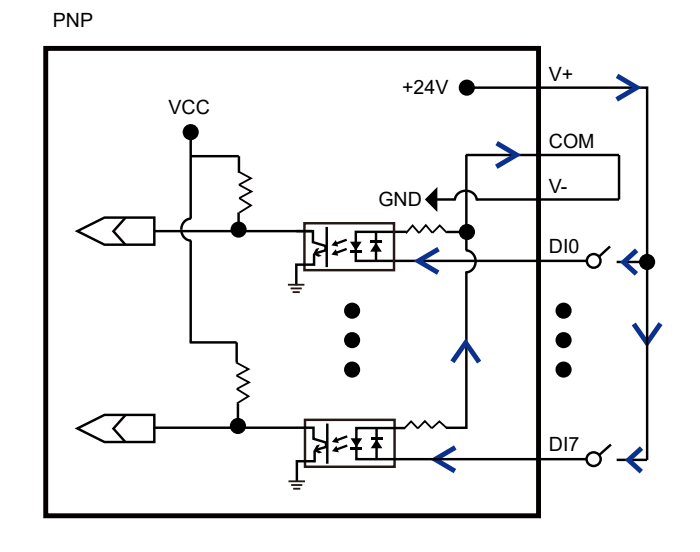

#### **A.2.2. Dry Contact DI with NPN / PNP connection**

NPN

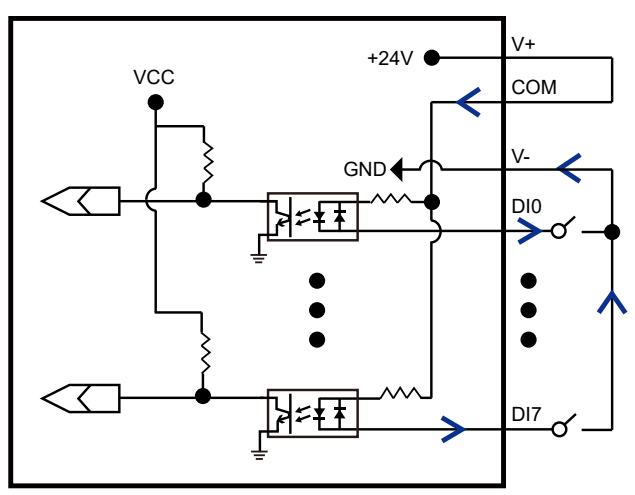

#### **A.2.3. Isolated Digital Output Connections**

When an isolated output channel is being used as an output channel, if an external voltage (maximum 24V) is applied, the current will flow from the external voltage source to the system. Make sure that the current through each out pin does not exceed 100 mA.

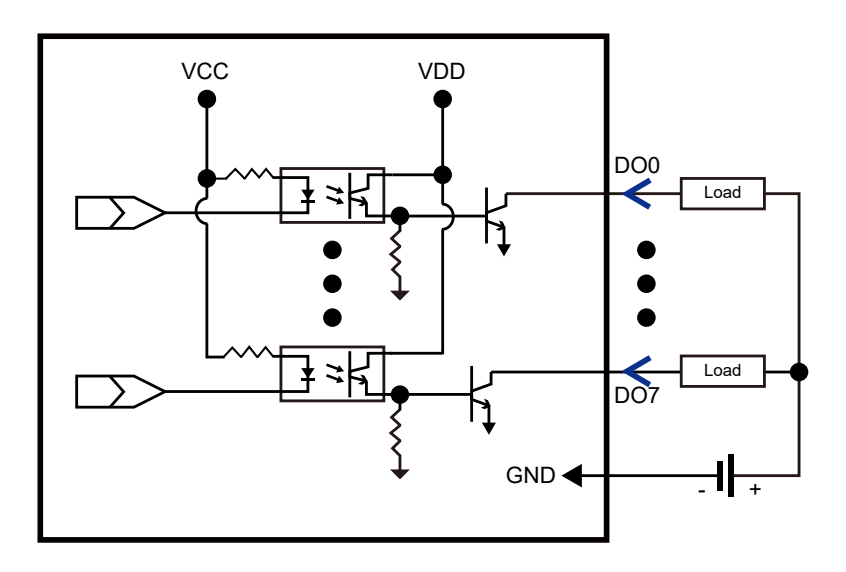